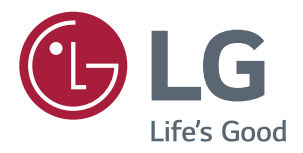

# **Упатство За Корисникот IPS LED МОНИТОР (LED МОНИТОР\*)**

**\*LG LED мониторите се LCD монитори со LED задно осветлување.**

**Пред да го користите производот прочитајте ги внимателно овие безбедносни информации.**

**IPS LED монитор (LED монитор) - листа на модели**

*43UD79 43UD79T*

# **СОДРЖИНА**

### **[ЛИЦЕНЦА](#page-2-0)**

### **[СОСТАВУВАЊЕ И](#page-3-0)  [ПОДГОТОВКА](#page-3-0)**

- [Компоненти](#page-3-0) на производот
- [Поддржани](#page-4-0) драјвери и софтвери
- Опис на копчињата и [компонентите](#page-5-0)
- [- Како](#page-5-0) да го користите џојстик копчето
- 7 Како да го користите џојстик копчето
- [Влезен](#page-7-0) приклучок
- [Пренесување](#page-9-0) и подигнување на [мониторот](#page-9-0)
- [Инсталирање](#page-10-0) на мониторот
- 11 Составување на основата на држачот
- 12 Составување на основата на држачот
- 13 Користење на држачот на кабли
- 14 Поставување на маса
- [- Прилагодување](#page-14-0) на аголот
- 15 Користење на Kensington бравата
- [- Инсталирање](#page-15-0) на плочката за [монтирање](#page-15-0) на ѕид
- 16 Инсталирање на ѕид

### **[ДАЛЕЧИНСКИ УПРАВУВАЧ](#page-17-0)**

### **[КОРИСТЕЊЕ НА](#page-18-0)  [МОНИТОРОТ](#page-18-0)**

- [Поврзување](#page-18-0) со PC
- 19 HDMI [поврзување](#page-18-0)
- 19 DisplayPort поврзување
- [- USB-C](#page-19-0) поврзување
- [Поврзување](#page-19-0) со AV уреди
- - HDMI [поврзување](#page-19-0)
- [Поврзување](#page-20-0) на периферни уреди
- [- Поврзување](#page-20-0) USB кабел PC
- [Поврзување](#page-21-0) со надворешни уреди
- [- Поврзување](#page-21-0) на слушалки

### **[ПАРАМЕТРИ НА КОРИСНИК](#page-22-0)**

- [Активирање](#page-22-0) на главното мени
- [- Функции](#page-22-0) на главното мени
- [Параметри](#page-23-0) на корисник
- [- Поставки](#page-23-0) на менијата

#### **[ОТСТРАНУВАЊЕ НА](#page-28-0)  [ПРОБЛЕМИ](#page-28-0)**

### **[СПЕЦИФИКАЦИИ](#page-30-0)**

- [43UD79](#page-30-0)
- [43UD79T](#page-31-0)
- [Фабрички](#page-32-0) поддржани режими (Preset [Mode,](#page-32-0) PC)
- [HDMI](#page-32-0)
- [DisplayPort](#page-33-0) / USB-C
- HDMI [синхронизација](#page-34-0) (видео)
- [Power](#page-34-0) LED

### **[EXTERNAL CONTROL DEVICE](#page-35-0)  [SETUP](#page-35-0)**

- [- Communication](#page-35-0) Parameters
- [- Transmission](#page-35-0)
- 36 OK [Acknowledgement](#page-35-0)
- 36 Error [Acknowledgement](#page-35-0)
- 37 Command Reference List

# <span id="page-2-0"></span>**ЛИЦЕНЦА**

Секој модел има различни лиценци. За повеќе информации околу лиценцата посетете ја вебстраницата www.lg.com.

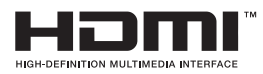

The terms HDMI and HDMI High-Definition Multimedia Interface, and the HDMI logo are trademarks or registered trademarks of HDMI Licensing LLC in the United States and other countries.

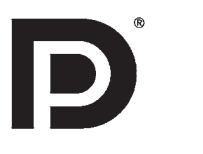

VESA, VESA лого ознаката, DisplayPort Compliance лого ознаката и DisplayPort Compliance лого ознаката за извори со двоен режим се регистрирани заштитни знаци на Video Electronics Standards Association.

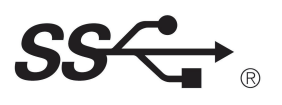

The SuperSpeed USB Trident logo is a registered trademark of USB Implementers Forum, Inc.

Следната содржина важи само за екраните што се продаваат на европскиот пазар и кои треба да ги исполнуваат условите на Директивата ErP:

 $*$  За да ги исклучите овие параметри, изменете ја опцијата во ОСД менито на "Automatic Standby(Автоматско мирување)" на "Исклучени".

<sup>\*</sup> Овој екран е поставен да се исклучува автоматски по 4 часа откако сте го вклучиле екранот, доколку не се поставени параметри за екранот.

# <span id="page-3-0"></span>**СОСТАВУВАЊЕ И ПОДГОТОВКА**

### **Компоненти на производот**

Пред да го употребите производот, проверете дали во кутијата се наоѓаат сите компоненти. Доколку недостасува некоја компонента, обратете се до продавницата во која сте го купиле производот. Имајте во предвид дека производот и компонентите може да се разликуваат од оние прикажани тука.

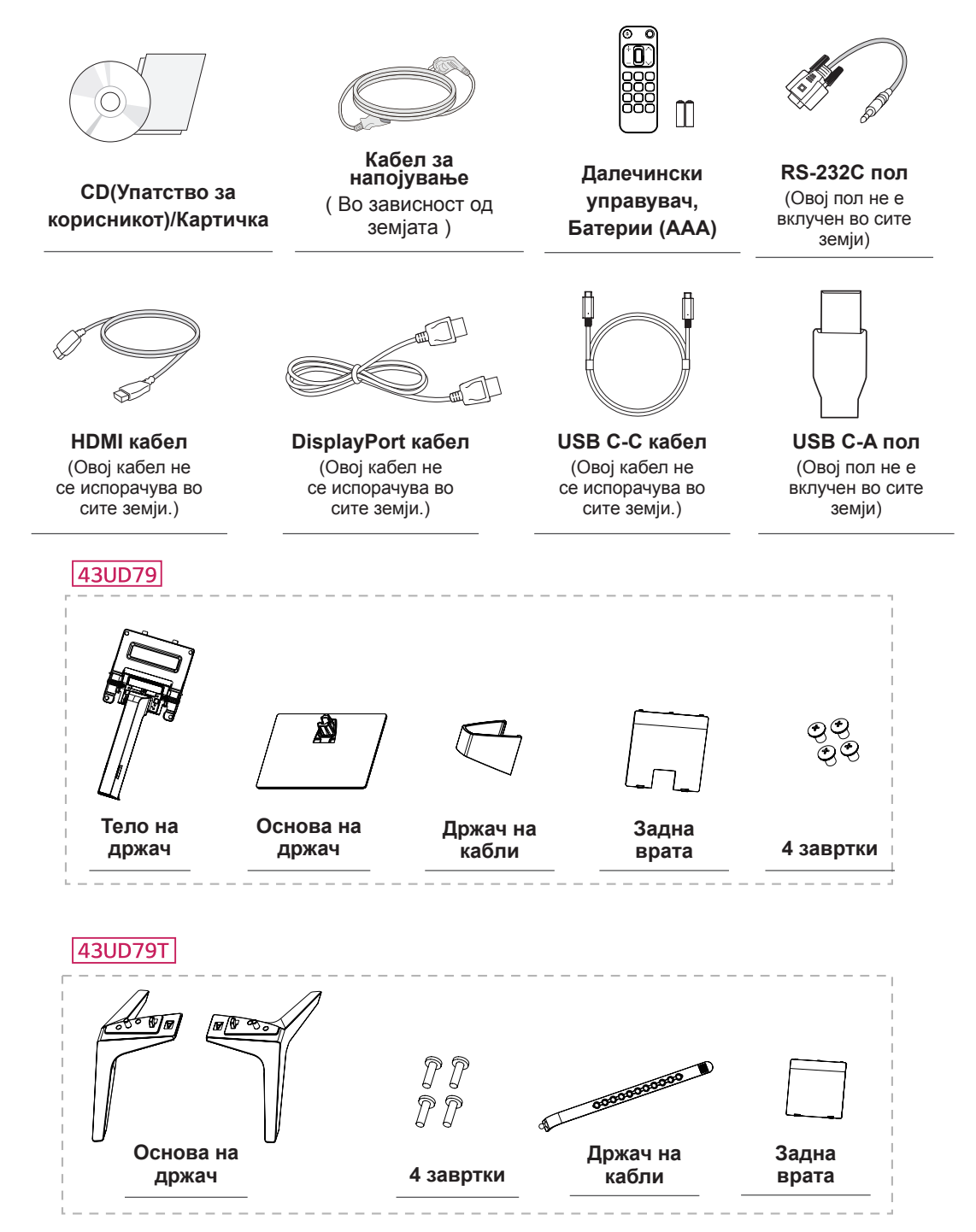

## <span id="page-4-0"></span>**ВНИМАНИЕ**

- Секогаш употребувајте оригинални компоненти за да се осигури безбедноста и функционирањето на производот.
- Какви било оштетувања или повреди настанати заради употреба на пиратски предмети не се опфатени со гаранцијата.
- Се препорачува да ги користите испорачаните компоненти.
- Доколку користите генерички кабли кои не се одобрени од страна на LG, можно е екранот да не прикажува приказ или да има шум на сликата.

### **ЗАБЕЛЕШКА**

- Имајте во предвид дека компонентите може да се разликуваат од оние прикажани тука.
- Сите информации и спецификации од ова упатство може да бидат променети без претходно известување со цел да се подобрат перформансите на производот.
- За да купите опционална дополнителна опрема, посетете продавница за електроника или продавница на интернет, или обратете се до продавницата во која сте го купиле производот.

## **Поддржани драјвери и софтвери**

Проверете ги драјверите и софтверите поддржани од вашиот производ и погледнете ги упатствата на CD дискот кој е испорачан со производот.

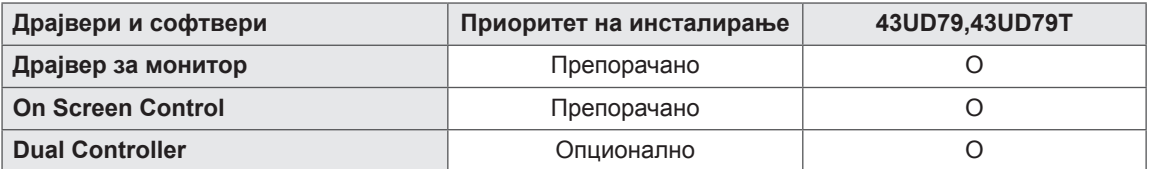

- Неопходно и Препорачано: Можете да ја преземете и да ја инсталирате најновата верзија од испорачаниот CD диск или пак од веб-сајтот на LGE (www.lg.com).
- Опционално: Можете да ја преземете и да ја инсталирате најновата верзија од веб-сајтот на LGE (www.lg.com).

#### <span id="page-5-0"></span>**Опис на копчињата и компонентите**

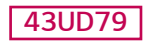

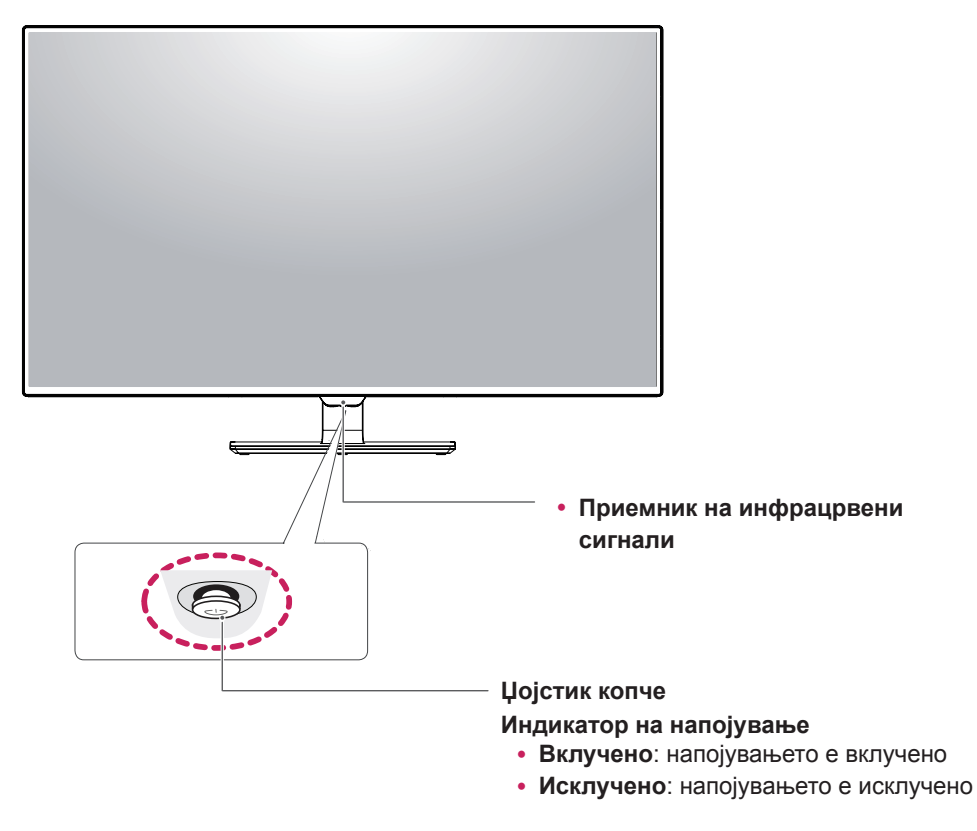

#### **Како да го користите џојстик копчето**

Со притиснување на џојстик копчето или со негово поместување налево/надесно со прстот можете лесно да ги контролирате функциите на мониторот.

#### **Основни функции**

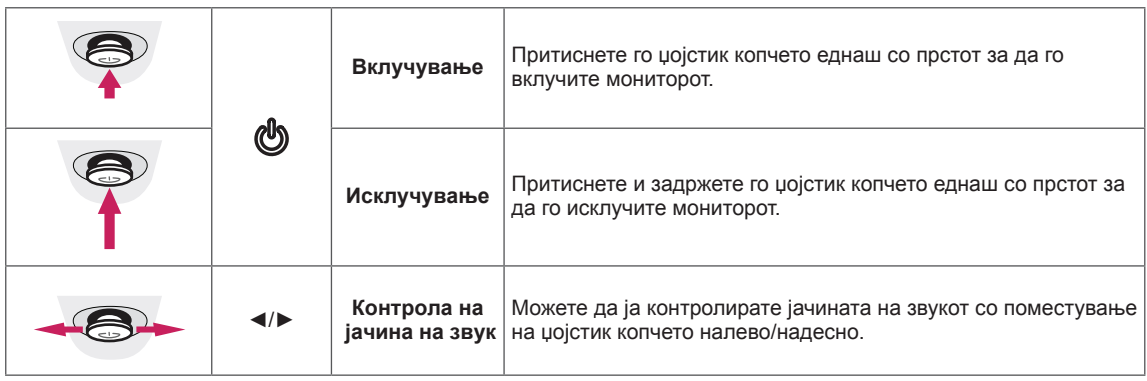

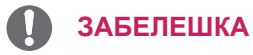

• Џојстик копчето се наоѓа на долната страна од мониторот.

#### <span id="page-6-0"></span>*43UD79T*

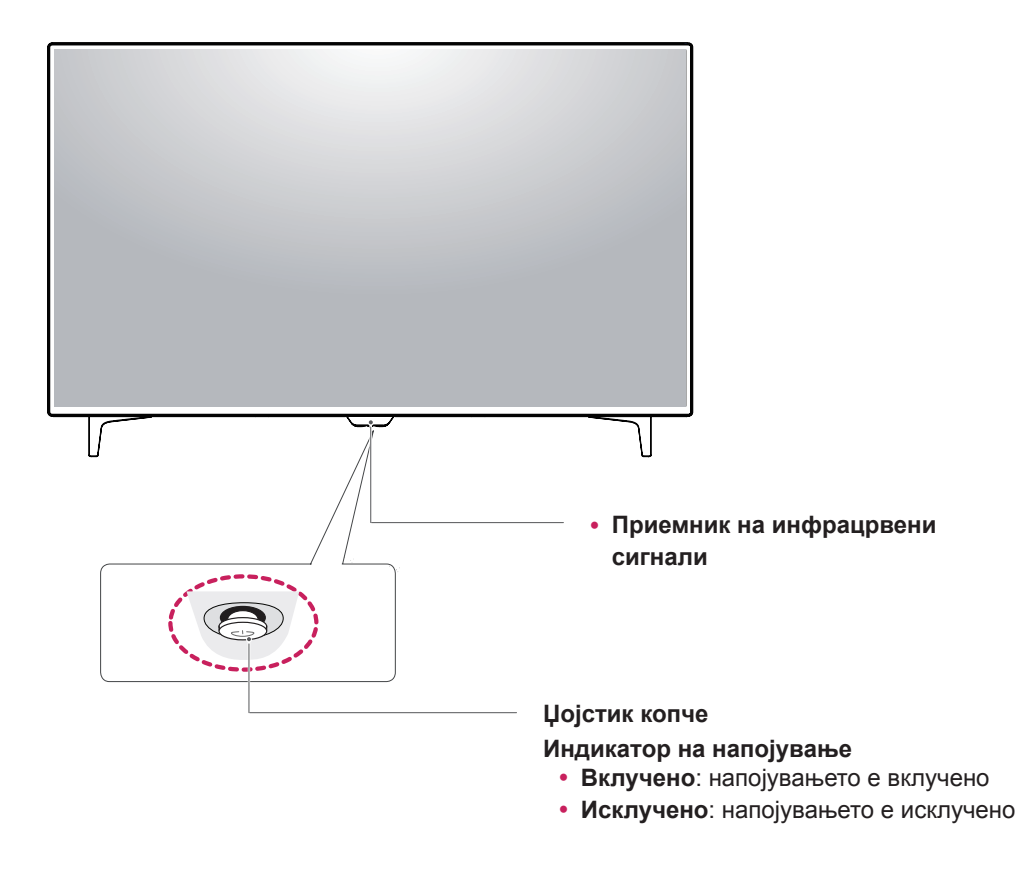

#### **Како да го користите џојстик копчето**

Со притиснување на џојстик копчето или со негово поместување налево/надесно со прстот можете лесно да ги контролирате функциите на мониторот.

#### **Основни функции**

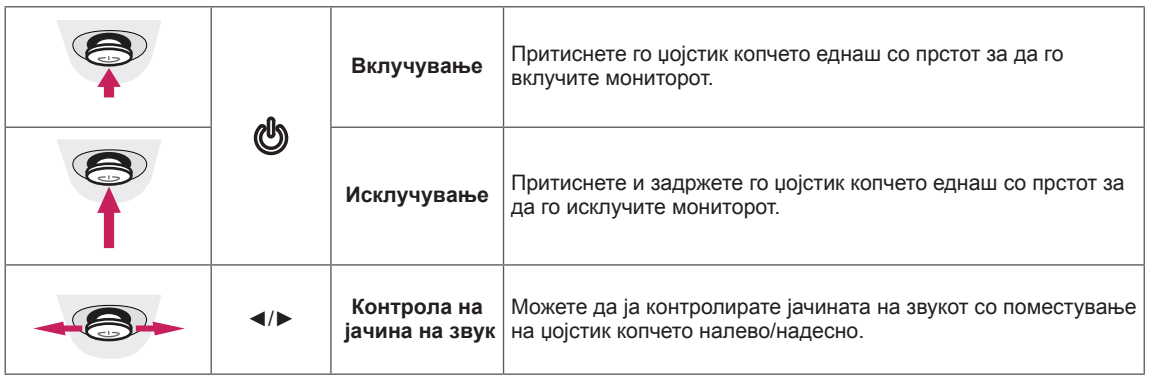

### **ЗАБЕЛЕШКА**

• Џојстик копчето се наоѓа на долната страна од мониторот.

### <span id="page-7-0"></span>**Влезен приклучок**

*43UD79*

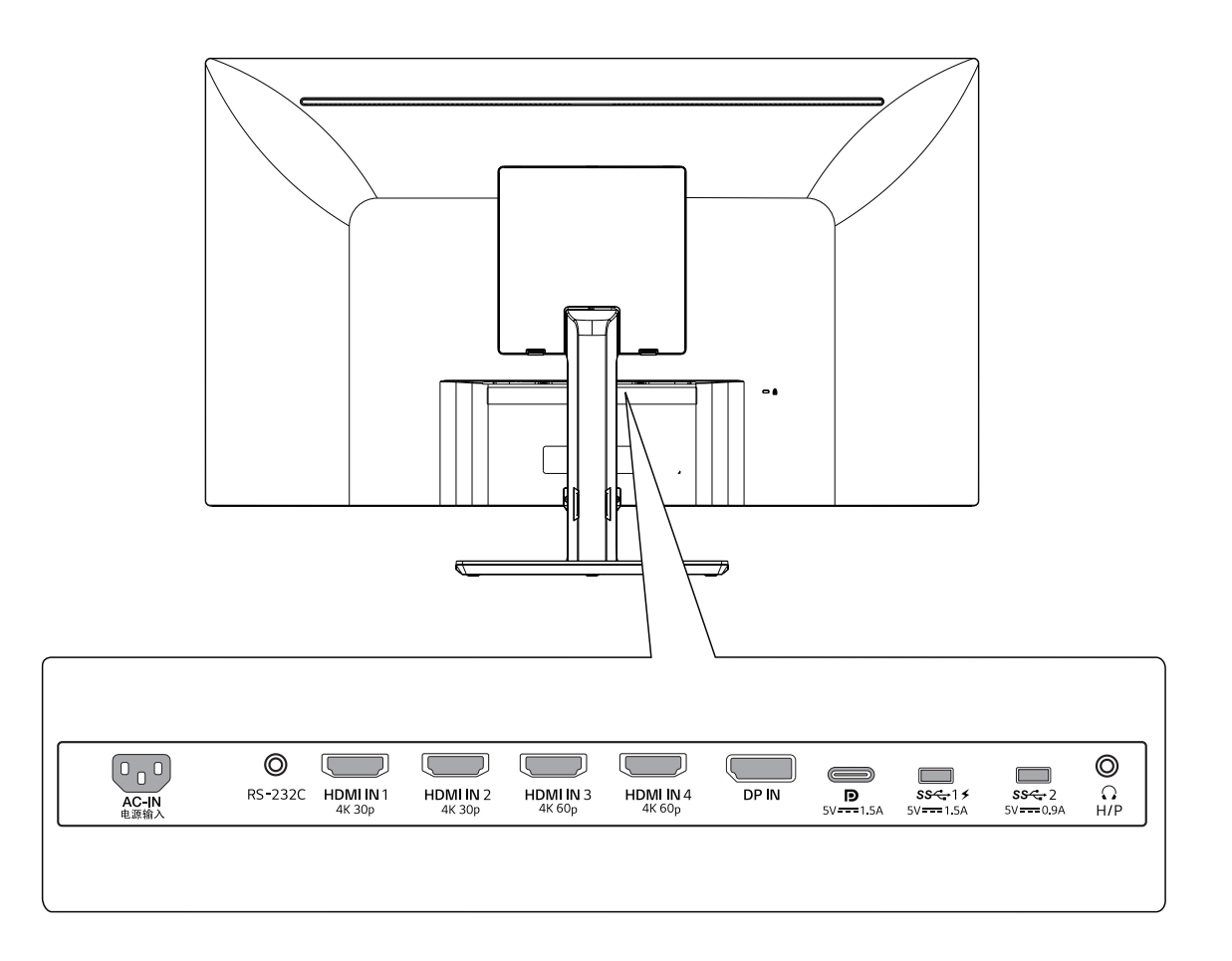

### *43UD79T*

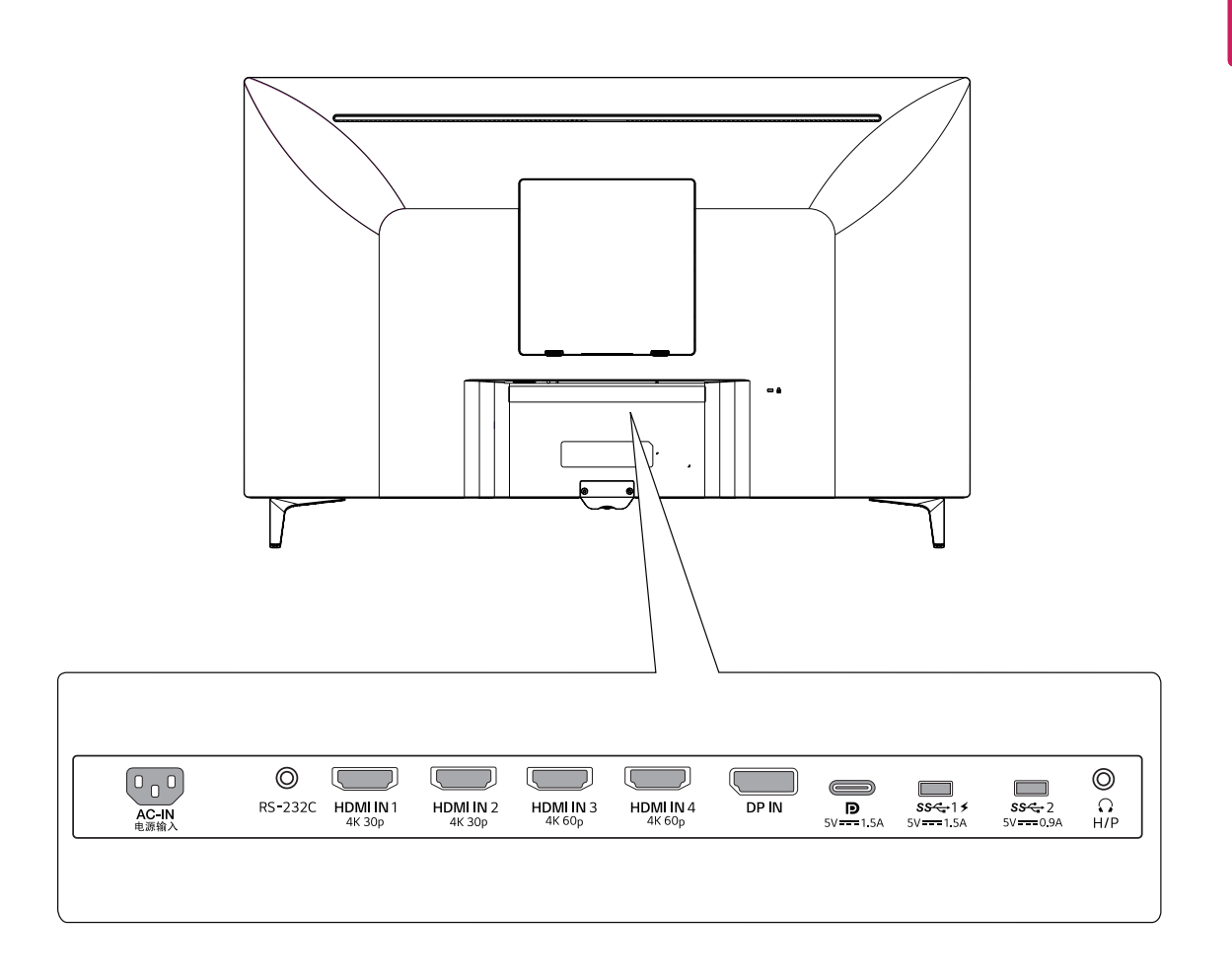

### <span id="page-9-0"></span>**Пренесување и подигнување на мониторот**

При пренесување или подигнување на мониторот, придржувајте се до следните напатствија за да спречите гребење или оштетување на мониторот и за да осигурите безбедно пренесување без оглед на видот и големината.

- Пред да се обидете да го преместите уредот, ви советуваме да го ставите мониторот во оригиналната кутија или материјалот за пакување.
- Пред преместување или подигнување на мониторот, откачете го кабелот за напојување и сите кабли.
- Цврсто држете го горниот и долниот дел од рамката на мониторот. Не го држете самиот екран.

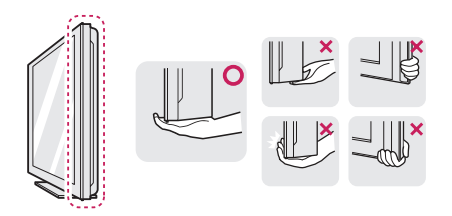

• Кога го држите мониторот, екранот треба да биде завртен спротивно од вашето тело за да се спречи негово гребење.

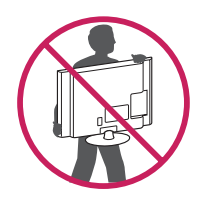

- Пред преместување мониторот, избегнувајте силни потреси или вибрации на производот.
- При пренесување на мониторот, задржете го во исправена положба, никогаш немојте да го завртувате странично или да го накосувате странично.

### **ВНИМАНИЕ**

• Колку што е можно, избегнувајте допирање на екранот на мониторот. Тоа може да предизвика оштетување на екранот или некои од пикселите кои се користат за добивање слика.

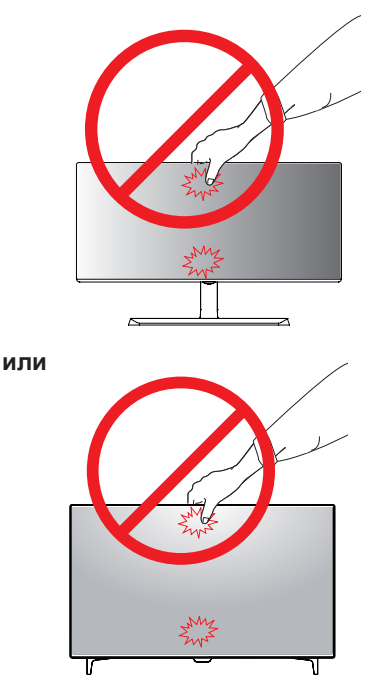

• Доколку го користите мониторот без основата на држачот, џојстик копчето може да предизвика нестабилност и паѓање на мониторот кое може да доведе до оштетување на мониторот или лична повреда. Освен тоа, ова може да предизвика неправилно функционирање на џојстик копчето.

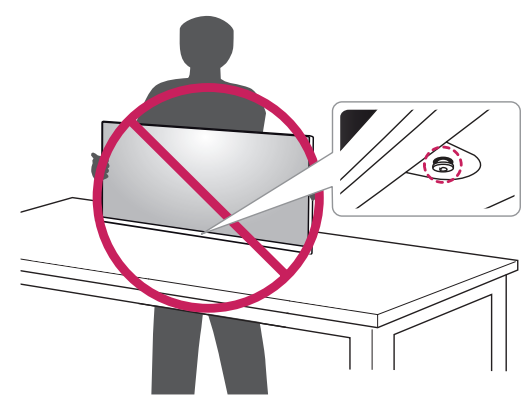

### <span id="page-10-0"></span>**Инсталирање на мониторот**

### **Составување на основата на држачот**

### *43UD79*

*1* Ве молиме ставете мека ткаенина на ниска маса или кутија за да се заштити екранот на мониторот.

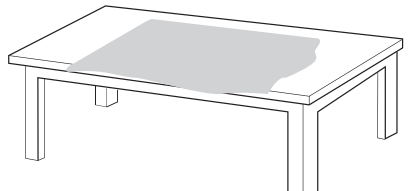

*2* Ве молиме ставете го мониторот на меката ткаенина со екранот надолу.

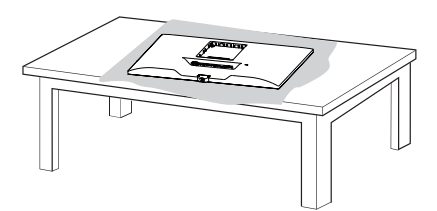

- *3* **1** Монтирајте **2** јаглаватаителото на држачот.
	- **1****2** Монтирајте го телото на држачотиосновата на држачот.

Свртете ја завртката надесно за да се обезбеди **основата на држачот**.

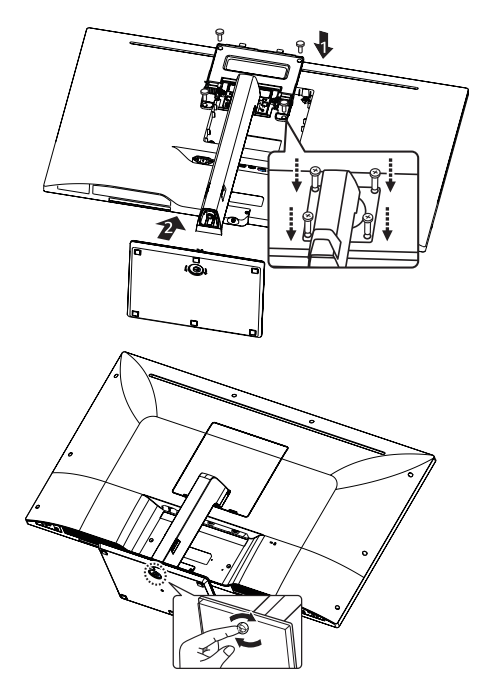

*4* Монтирајте ги **главата** и **Задна врата**.

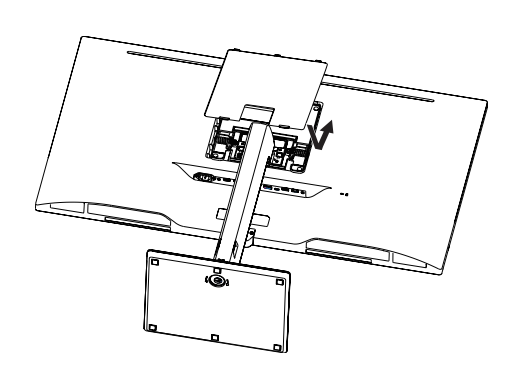

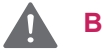

#### **ВНИМАНИЕ**

- За да избегнете повреда на рацете и нозете,држете ја основатакога ги монтирате телото на држачот и основата.
- Немојте да нанесувате други супстанци (масла, средства за подмачкување, итн.) на завртките при составување на производот.

(Во спротивно, производот може да се оштети.)

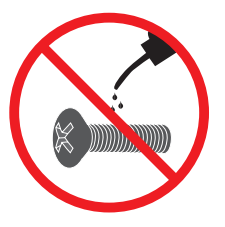

# <span id="page-11-0"></span>**Составување на основата на**

#### *43UD79T*

*1* Ве молиме ставете мека ткаенина на ниска маса или кутија за да се заштити екранот на мониторот.

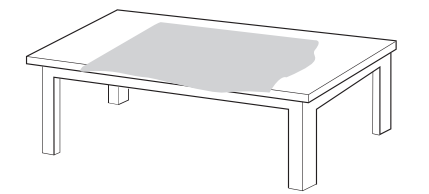

*2* Ве молиме ставете го мониторот на меката ткаенина со екранот надолу.

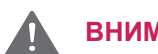

### **држачот ВНИМАНИЕ**

- За да избегнете повреда на рацете и нозете,држете ја основатакога ги монтирате телото на држачот и основата.
- Немојте да нанесувате други супстанци (масла, средства за подмачкување, итн.) на завртките при составување на производот.

(Во спротивно, производот може да се оштети.)

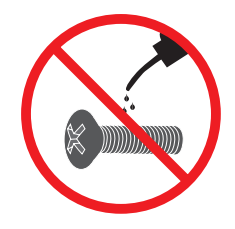

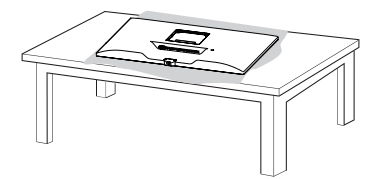

*3* Монтирајте ги **главата** и **Задна врата**.

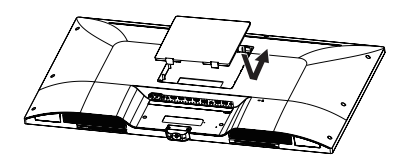

*4* Монтирајте ја **основата на држачот** и **главата**.

Свртете ја завртката надесно за да се обезбеди **основата на држачот**.

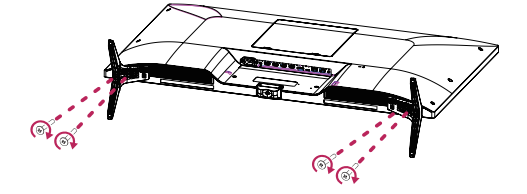

### <span id="page-12-0"></span>**CAUВНИМАНИЕ**

- Сликите во овој документ претставуваат типични постапки и тие може да изгледаат поинаку од самиот производ.
- Немојте да го носите мониторот завртен наопаку, држејќи го само за основата на држачот. Тоа може да предизвика паѓање на мониторот од држачот и може да доведе до лична повреда.
- При подигнување или преместување на мониторот, немојте да го допирате неговиот екран. Примената на сила врз екранот на мониторот може да предизвика негово оштетување.
- Немојте да нанесувате други супстанци (масла, средства за подмачкување, итн.) на завртките при составување на производот. (Во спротивно, производот може да се оштети.)
- Примената на преголема сила при затегнување на завртките може да предизвика оштетување на мониторот. Оштетувањата предизвикани на овој начин не се опфатени со гаранцијата.

### **ЗАБЕЛЕШКА**

• Можете да го расклопите држачот по обратниот редослед од составувањето.

### **Користење на држачот на кабли**

Организирајте ги каблите со држачот за кабли како што е прикажано на сликата.

#### *43UD79*

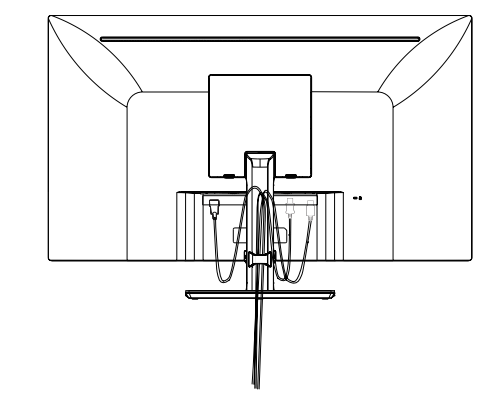

#### *43UD79T*

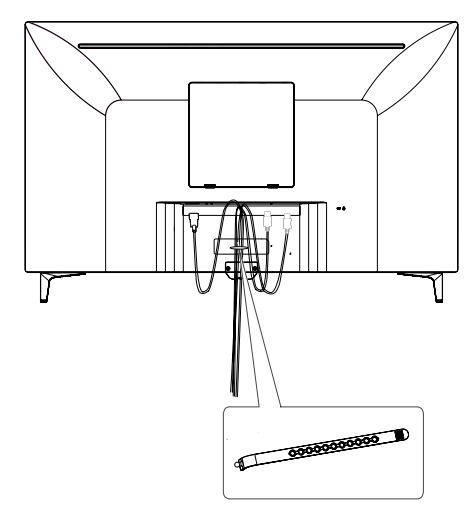

**Држач на кабли**

#### <span id="page-13-0"></span>**Поставување на маса**

1 Подигнете го мониторот и поставете го на маса во исправена положба.

За да постои правилна вентилација, мониторот поставете го на оддалеченост од најмалку **100 mm** од ѕидот.

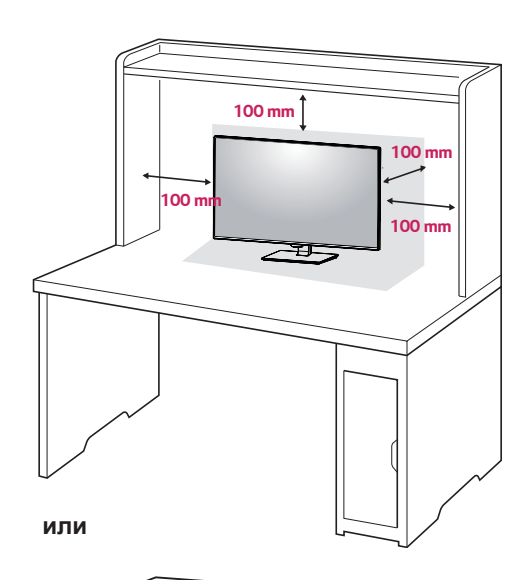

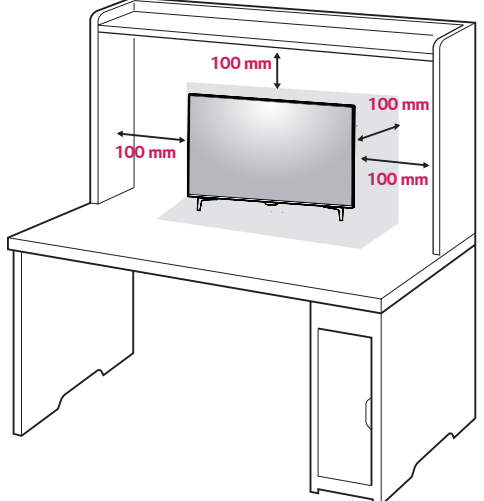

2 Поврзете го кабелот за електрично напојување со мониторот, потоа вклучете го кабелот во ѕидниот штекер.

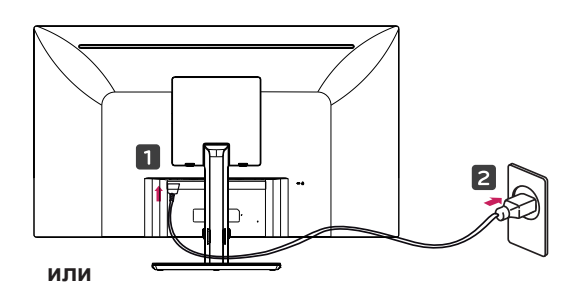

2

3 Притиснете го џојстик копчето на долната страна од мониторот за да го вклучите мониторот.

### **ВНИМАНИЕ**

• Пред преместување или инсталирање на мониторот, кабелот за напојување исклучете го од штекерот. Постои опасност од електричен удар.

**Мерки на претпазливост при поврзување на кабелот за напојување**

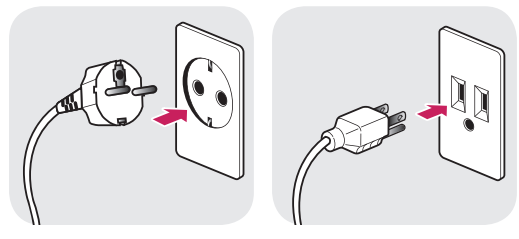

100-240 V ~

- Внимавајте да го користите кабелот за напојување кој се испорачува со производот и да го поврзете во заземјен електричен штекер.
- Доколку ви е потребен друг кабел за напојување, ве молиме обратете се до вашиот локален продавач или до најблиската продавница.

### <span id="page-14-0"></span>**Прилагодување на аголот**

- 1 Поставете го мониторот во исправена положба, монтиран на основата на држачот.
- 2 Подесете го аголот на екранот. Аголот на екранот може да се подеси со нагиб нанапред или наназад за поудобно гледање.

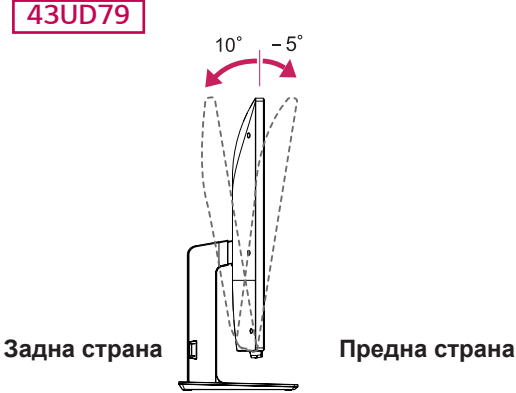

### **ПРЕДУПРЕДУВАЊЕ**

• За да не ги повредите прстите при прилагодување на екранот, не држете го долниот дел од рамката на мониторот како што е прикажано на сликата подолу.

#### *43UD79*

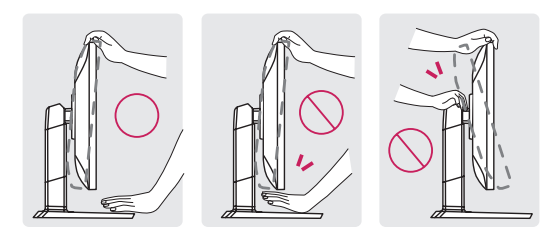

• Внимавајте да не ја допирате или притискате површината на екранот додека го прилагодувате аголот на мониторот.

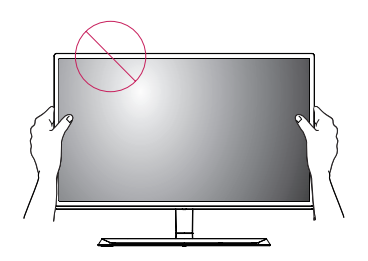

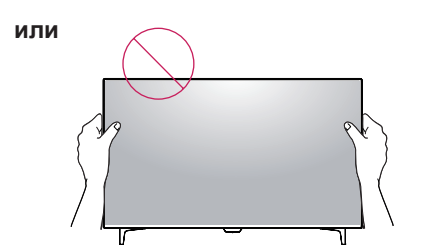

### **Користење на Kensington бравата**

Приклучокот за Kensington безбедносниот систем се наоѓа на задната страна од мониторот.

За повеќе информации околу инсталирањето и користењето, погледнете во упатството за користење на Kensington бравата или посетете го веб-сајтот http://www.kensington.com.

Поврзете го кабелот на Kensington безбедносниот систем помеѓу мониторот и масата.

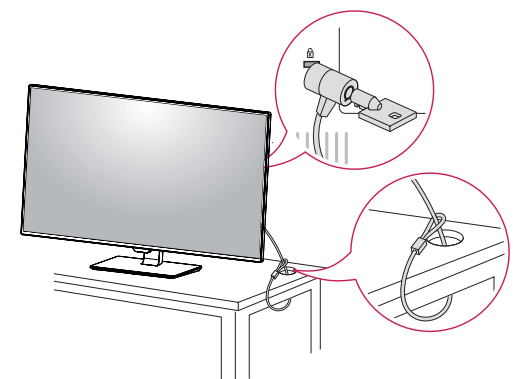

**или**

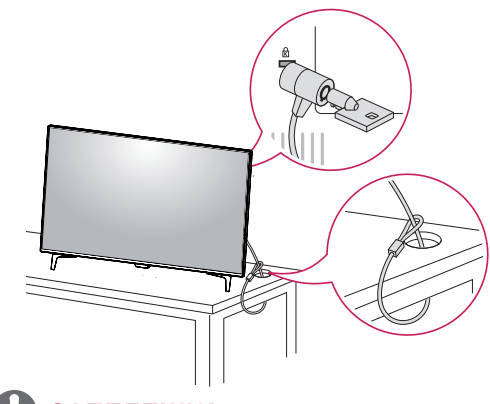

### **ЗАБЕЛЕШКА**

• Користењето на Kensington бравата е опционално. Дополнителна опрема можете да набавите во вашата локална продавница за електроника.

#### <span id="page-15-0"></span>**Инсталирање на плочката за монтирање на ѕид**

Овој монитор ги поддржува спецификациите на стандардна плочка за монтирање на ѕид или компатибилен уред.

- 1 Поставете го уредот со екранот завртен надолу. За да го заштитите екранот од гребење, површината покријте ја со мека ткаенина.
- 2 Поставете ја плочката за монтирање на ѕид на мониторот и порамнете ја со отворите за завртки.
- 3 Стегнете ги четирите завртки за да ја прицврстите плочката за мониторот користејќи шрафцигер.

#### **Инсталирање на ѕид**

За да обезбедите доволна вентилација, мониторот монтирајте го на оддалеченост од најмалку 100 mm од ѕидот и оставете простор од околу 100 mm од секоја страна на мониторот. Детални информации за монтирање можете да добиете во локалната продавница. Информации за инсталирање на носач за монтирање на ѕид со можност за закосување побарајте во упатството за носачот.

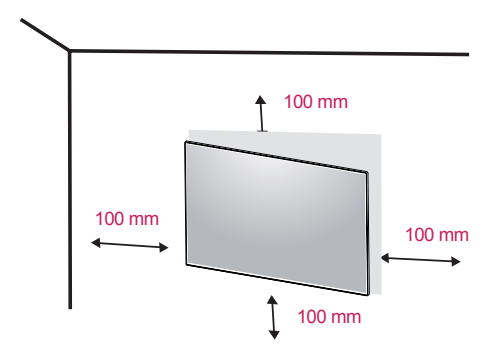

### **ЗАБЕЛЕШКА**

- Плочката за монтирање на ѕид се продава одделно.
- y За повеќе информации околу инсталирањето, погледнете во упатството за инсталирање на плочката за монтирање на ѕид.
- Внимавајте да не употребите прекумерна сила при поставувањето на плочката за монтирање на ѕид, бидејќи притоа може да се оштети екранот на мониторот.

За да го инсталирате мониторот на ѕид, на задната страна од мониторот прикачете носач за монтирање на ѕид (опционален).

Внимавајте носачот за монтирање на ѕид да биде добро прицврстен за мониторот и за ѕидот.

- 1 Доколку користите завртка која е подолга од стандардната, можно е екранот да биде оштетен од внатрешната страна.
- 2 Доколку користите погрешна завртка, можно е производот да биде оштетен и да падне од поставената позиција. Во овој случај, LG не е одоворна за штетата.

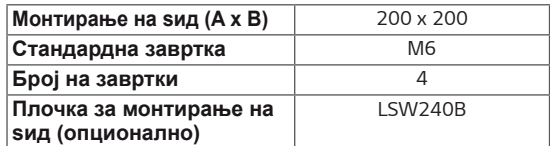

• Монтирање на ѕид  $(A \times B)$ 

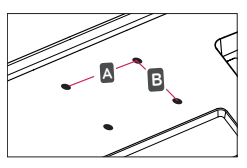

## **ВНИМАНИЕ**

- Пред да го преместите или инсталирате мониторот на друга локација, откачете го кабелот за напојување за да не дојде до електричен удар.
- Во случај на инсталирање на мониторот на таван или закосен ѕид, тој може да падне и да предизвика повреди. Ве молиме користете оригинален LG носач за монтирање на ѕид. За повеќе информации, обратете се до локалната продавница или квалификувано лице за монтирање.
- Примената на преголема сила при затегнување на завртките може да предизвика оштетување на мониторот. Оштетувањата предизвикани на овој начин не се опфатени со гаранцијата.
- Користете го носачот за монтирање на ѕид и завртки кои се во согласност со VESA стандардот. Оштетувањата кои може да бидат предизвикани заради користење или неправилно користење на несоодветни делови не се опфатени со гаранцијата.

### **ЗАБЕЛЕШКА**

- Користете завртки кои се во согласност со VESA стандардот.
- Комплетот за монтирање на ѕид го содржи упатство за инсталирање и сите неопходни делови.
- Носачот за монтирање на ѕид е опционален. Дополнителната опрема можете да ја купите во вашата локална продавница.
- Должината на завртките може да се разликува во зависност од носачот за монтирање на ѕид. Проверете дали се користат завртки со соодветна должина.
- За повеќе информации, погледнете во упатството за користење на носачот за монтирање на ѕид.

# <span id="page-17-0"></span>**ДАЛЕЧИНСКИ УПРАВУВАЧ**

Описот во ова упатство се базира на копчињата на далечинскиот управувач. Ве молиме внимателно прочитајте го ова упатство за правилно користење на мониторот.

За да ставите батерии, отворете го капакот за батерии, ставете батерии (1.5 V AAA), терминалите  $\oplus$  $u \ominus$  да се совпаѓаат со ознаките во преградата и затворете го капакот за батерии.

За да ги извадите батериите, направете ја обратната постапка. Сликите може да се разликуваат од вистинските додатоци.

### **CAUВНИМАНИЕ**

- Не мешајте стари и нови батерии бидејќи може да се оштети далечинскиот управувач.
- Далечинскиот управувач треба да се насочува кон сензорот за далечинскиот управувач на мониторот.
- GAME MODE (Режим на игра) и PICTURE MODE (Режим на слика) се оневозможени кога е вклучено PBP/PIP

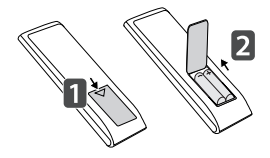

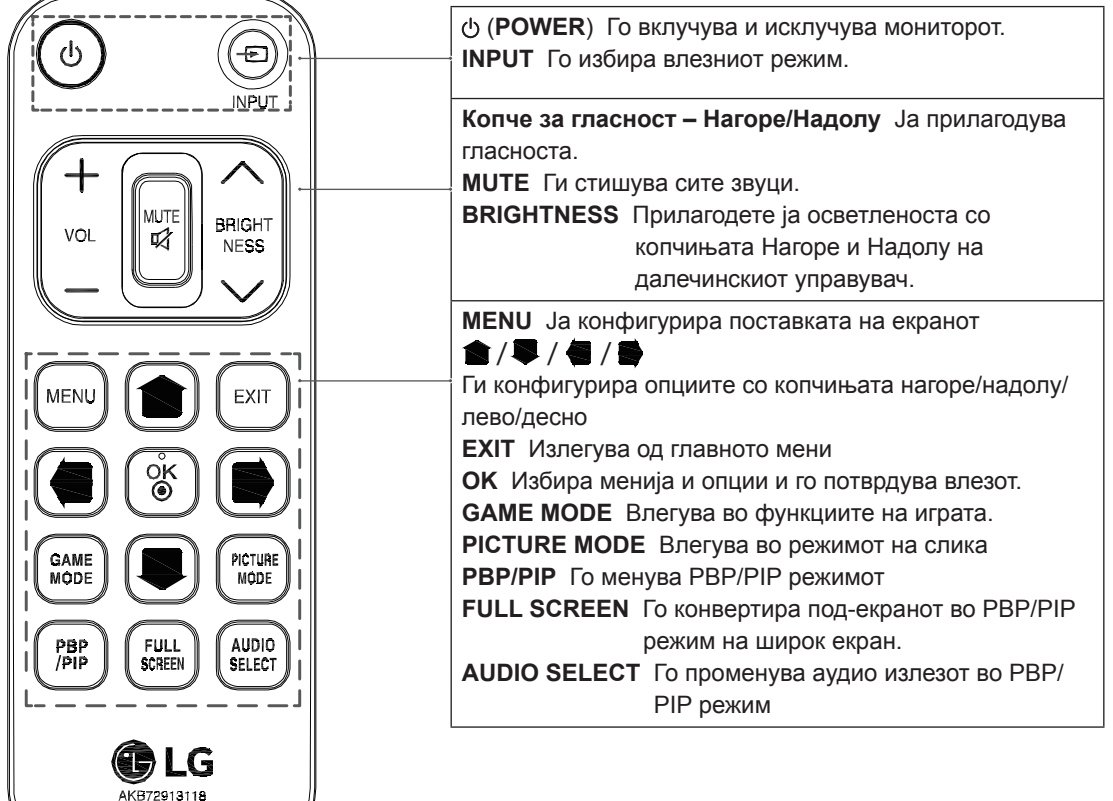

# <span id="page-18-0"></span>**КОРИСТЕЊЕ НА МОНИТОРОТ**

## **Поврзување со PC**

• Овој монитор ја поддржува функцијата \*"Plug and Play".

\*"Plug and Play": Функција која ви овозможува да приклучите уред на компјутер, без потреба од претходно конфигурирање или рачно инсталирање на драјвери.

### **HDMI поврзување**

Овозможува пренесување на дигитални видео и аудио сигнали од PC и A/V уреди кон мониторот. Поврзете го вашиот PC и AV уред со мониторот со помош на HDMI кабел како што е прикажано на сликата подолу.

Притиснете го копчето за мени и потоа изберете ја опцијата за влез од менито за влез.

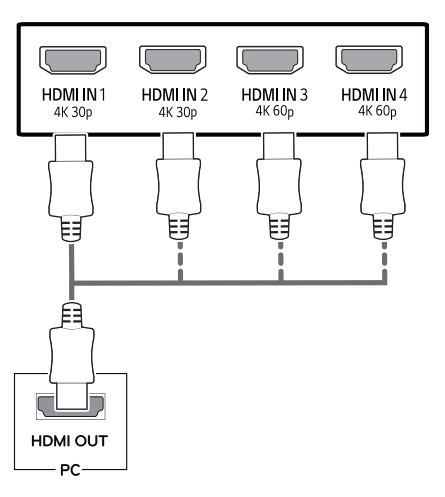

### **ЗАБЕЛЕШКА**

- Доколку користите HDMI PC, тоа може да предизвика проблем на компатибилност.
- Користете сертифициран кабел со логото HDMI.Доколку не користите сертифициран HDMI кабел, екранот може да не прикажува ништо или да се појави грешка во поврзувањето.
- Препорачани типови на HDMI кабли
	- HDMI®/™ кабел со голема брзина
	- HDMI®/™ кабел со голема брзина со Ethernet
	- HDMI 1/2 поддржува само 4K@30Hz
	- HDMI 3/4 може да поддржува 4K@60Hz

### **DisplayPort поврзување**

Овозможува пренесување на дигитални видео и аудио сигнали од PC кон мониторот. Поврзете го вашиот PC со мониторот со помош на кабел за приклучок за екран како што е прикажано на сликата подолу.

Притиснете го копчето за мени и потоа изберете ја опцијата за влез од менито за влез.

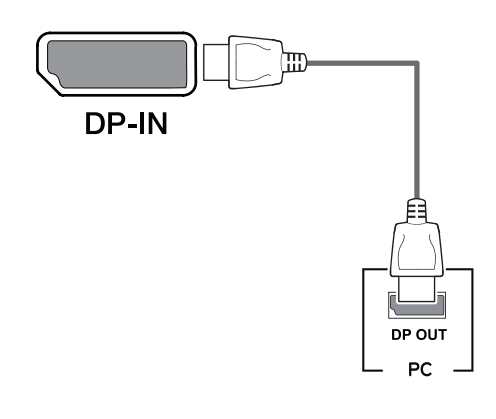

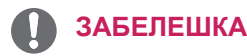

- Можно е да нема видео или аудио излез во зависност од DP верзијата на компјутерот.
- Доколку користите генерички кабли кои не се одобрени од страна на LG, можно е екранот да не прикажува приказ или да има шум на сликата.

#### <span id="page-19-0"></span>**USB-C поврзување**

Пренесува дигитални видео и аудио сигнали од компјутер на монитор.

Поврзете го мониторот со компјутерот со помош на USB C-C кабел како што е прикажано на сликата подолу.

Притиснете го копчето за мени и потоа изберете ја опцијата за влез од менито за влез.

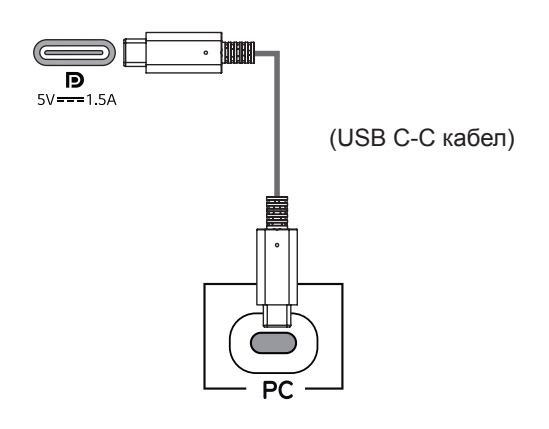

### **ЗАБЕЛЕШКА**

- РD(Испорака на енергија) и DP Алтернативен режим(DP преку USB-C) се поддржани преку USB-C порта.
- Функциите може да не работат во зависност од спецификациите на поврзаниот уред и средината.
- USB-C портата не е за извор на напојување на мониторот, туку за извор на напојување на компјутерот.

Поврзете го адаптерот за напојување на мониторот.

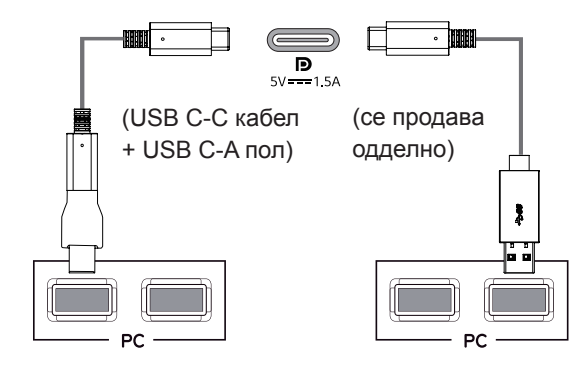

### **Поврзување со AV уреди**

#### **HDMI поврзување**

Овозможува пренесување на дигитални видео и аудио сигнали од PC и A/V уреди кон мониторот. Поврзете го вашиот PC и AV уред со мониторот со помош на HDMI кабел како што е прикажано на сликата подолу.

Притиснете го копчето за мени и потоа изберете ја опцијата за влез од менито за влез.

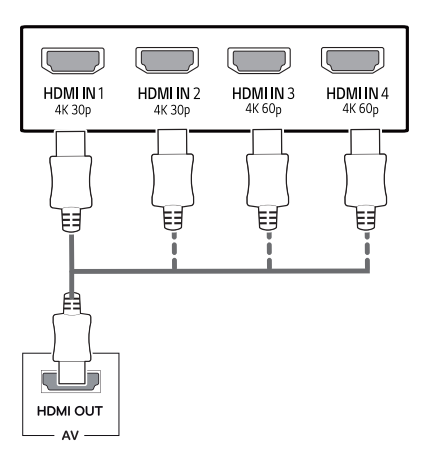

## **ЗАБЕЛЕШКА**

- Користете сертифициран кабел со логото HDMI.Доколку не користите сертифициран HDMI кабел, екранот може да не прикажува ништо или да се појави грешка во поврзувањето.
- Препорачани типови на HDMI кабли
	- HDMI®/™ кабел со голема брзина
	- HDMI<sup>®/™</sup> кабел со голема брзина со Ethernet
	- HDMI 1/2 поддржува само 4K@30Hz
	- HDMI 3/4 може да поддржува 4K@60Hz

### <span id="page-20-0"></span>**Поврзување на периферни уреди**

### **Поврзување USB кабел - PC**

USB приклучокот на производот функционира како USB хаб.

Ве молиме поврзете го USB C-C кабелот со компјутерот.

### **ЗАБЕЛЕШКА**

- Внимавајте да го инсталирате најновиот Windows OS сервисен пакет пред да го користите производот.
- Периферните уреди се продаваат одделно.
- На USB приклучокот може да се поврзе тастатура, глувче или USB уред.
- **Quick Charge** (Брзо полнење) е достапно преку USB1 портата
- Брзината на полнење може да се разликува во зависност од уредот.

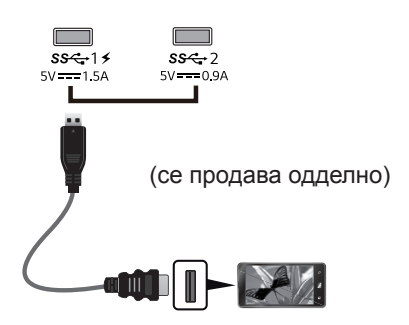

# **ВНИМАНИЕ**

Мерки на претпазливост при користење на USB уред

- USB уред за складирање кој има инсталирана програма за автоматско препознавање или кој користи сопствен драјвер може да не биде препознаен.
- Некои USB уреди може да не бидат поддржани или да не функционираат правилно.
- Со овој уред се препорачува користење на USB хаб или хард диск со сопствено напојување. (Доколку моќноста на напојувањето не е соодветна, USB уредот може да не биде правилно препознаен.)
- Aко USB C-C кабелот не е поврзан со компјутерот домаќин, мониторот може да не поддржува 'Полнење' .
- Опремата испорачана со производот може да варира во зависност од моделот.
- Спецификациите на производот или содржината на овој документ може да се промени без претходно известување заради надградување на функциите на производот.
- За оптимална врска, HDMI каблите и USB уредите треба да имаат жлебови дебели помалку од 10 mm и широки 18 mm.
- Користете продолжен кабел што поддржува USB2.0 или 3.0, ако USB кабелот или USB мемориското стапче не се фаќа во USB портата на мониторот.

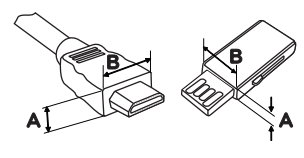

*10 mm 18 mm*

- Користете сертифициран кабел со логото HDMI.Доколку не користите сертифициран HDMI кабел, екранот може да не прикажува ништо или да се појави грешка во поврзувањето.
- Препорачани типови на HDMI кабли
	- HDMI®/™ кабел со голема брзина
	- HDMI<sup>®/™</sup> кабел со голема брзина со Ethernet

### <span id="page-21-0"></span>**Поврзување со надворешни уреди**

#### **Поврзување на слушалки**

Поврзете периферни уреди на мониторот преку приклучокот за слушалки. Поврзете како што е покажано на сликата.

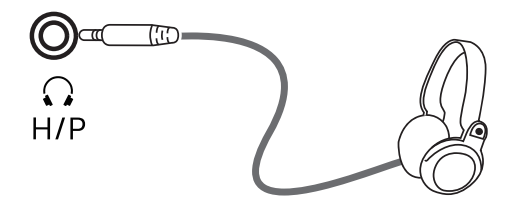

(се продава одделно)

### **ЗАБЕЛЕШКА**

- Периферните уреди се продаваат одделно.
- Доколку користите слушалки со приклучок под агол, можно е да се појави проблем при поврзување на други надворешни уреди на мониторот. Затоа, се препорачува да користите слушалки со исправен приклучок.

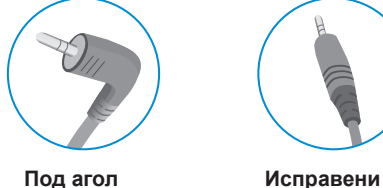

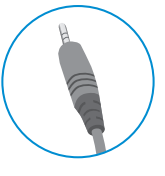

• Во зависност од аудио поставките на вашиот PC и надворешниот уред, функциите на слушалките и звучниците

може да бидат ограничени.

MAC **МАКЕДОНСКИ**

**МАКЕДОНСКИ** 

# <span id="page-22-0"></span>**ПАРАМЕТРИ НА КОРИСНИК**

### **Активирање на главното мени**

- 1 Притиснете го џојстик копчето на долната страна од мониторот.
- 2 Поместете го џојстикот нагоре/надолу (▲/▼) и налево/надесно (◄/►) за поставување на опциите
- 3 Притиснете го џојстик копчето уште еднаш за да излезете од главното мени.

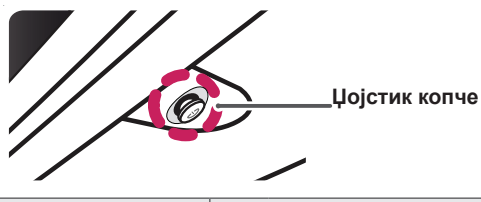

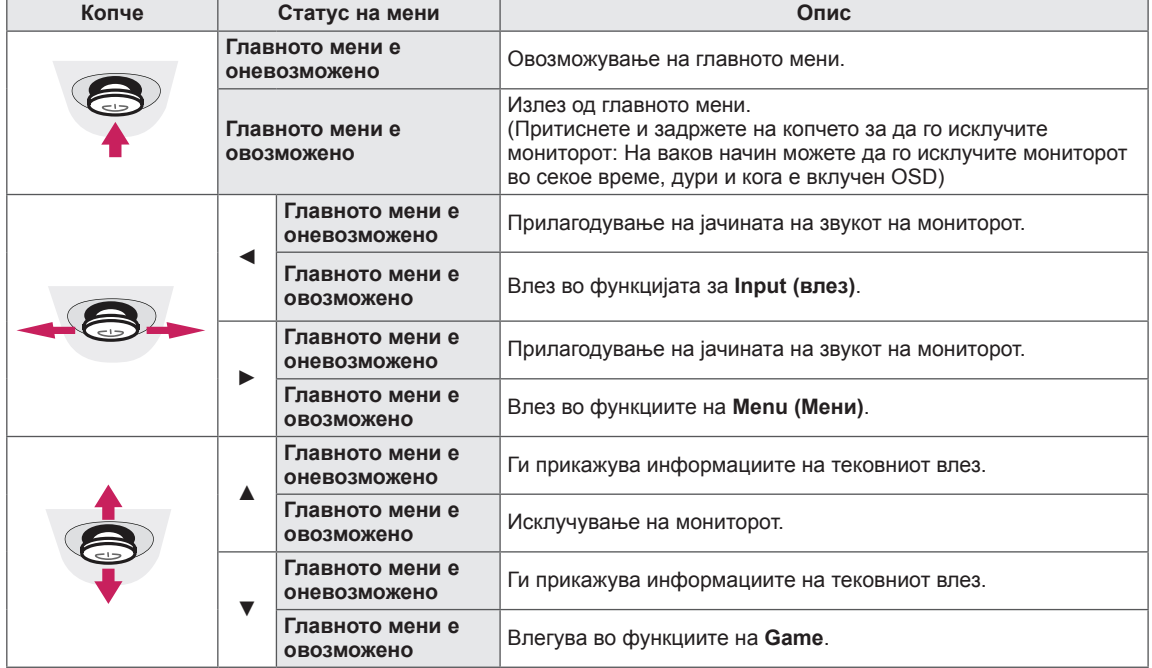

#### **Функции на главното мени**

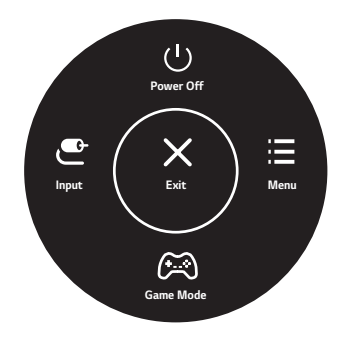

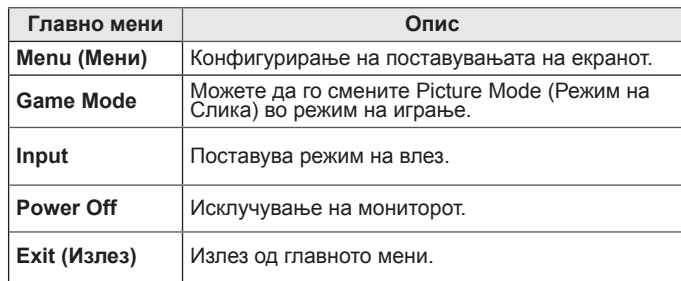

### <span id="page-23-0"></span>**Параметри на корисник**

#### **Поставки на менијата**

- 1 За прикажување на OSD менито, притиснете го џојстик копчето на долната страна од мониторот и потоа влезете во Menu (Мени).
- 2 Конфигурирајте ги опциите со поместување на џојстикот, нагоре/надолу/налево/надесно.
- 3 За враќање на погорното мени или за поставување на други елементи од менито, поместете го џојстикот кон ◀ или притиснете (⊙ / Ok).
- 4 Доколку сакате да излезете од OSD менито, поместите го џојстикот кон ◀ додека не излезете.
- Кога ќе влезете во менито, во долниот десен агол од екранот ќе ви се појават инструкции за користењето на копчето.

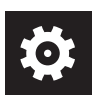

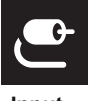

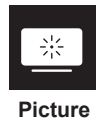

**Quick Settings Input Picture General**

### **ВНИМАНИЕ**

• OSD на вашиот монитор (Приказот на екранот) може малку да се разликува од приказот што е даден во ова упатство.

Секоја од опциите е опишана подолу.

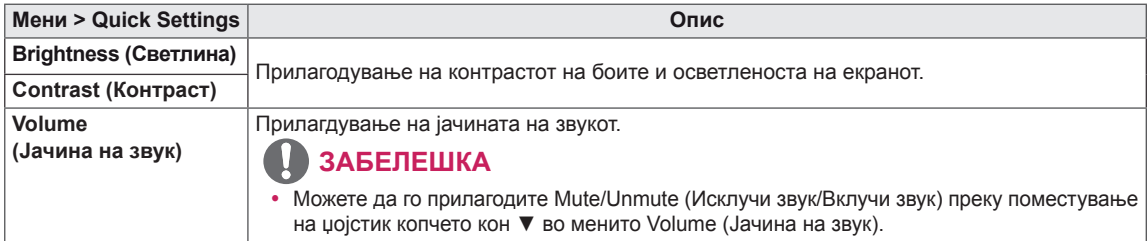

#### **[PBP/PIP Исклучено]**

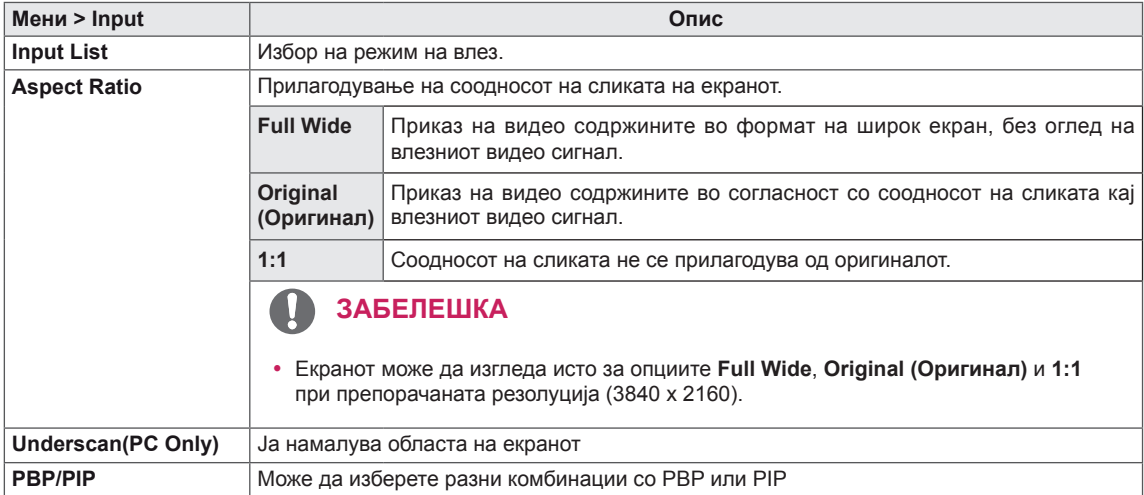

#### **[PBP/PIP Вклучено]**

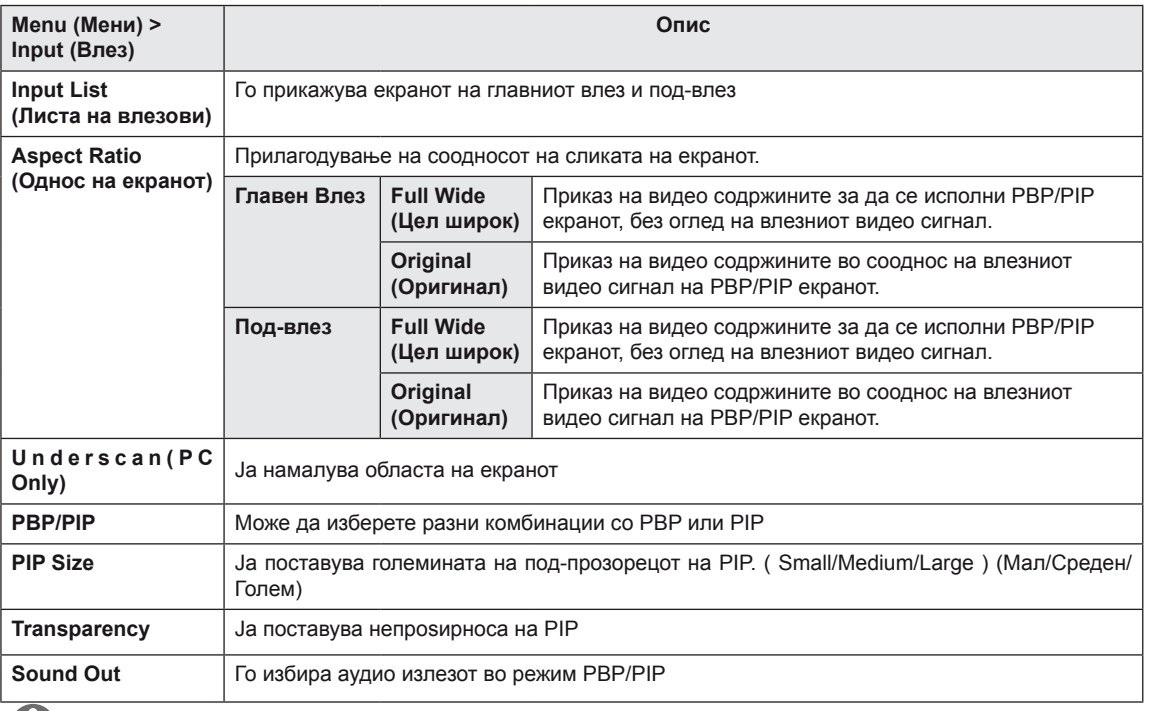

#### **ЗАБЕЛЕШКА**

y Доколку не ја користите функцијата **PBP/PIP**, опциите **PIP Size, Transparency** и **Sound Out** ќе бидат деактивирани.

Секоја од опциите е опишана подолу.

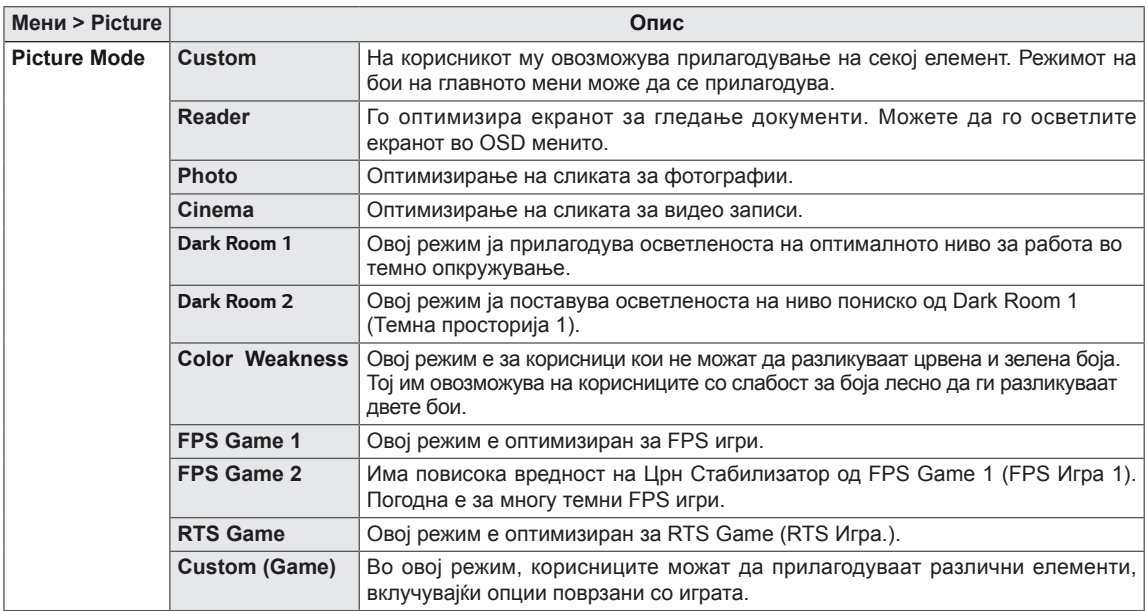

#### **ЗАБЕЛЕШКА**

• Ако **Picture Mode (Режим на слика)** се промени, екранот може да трепери или може да влијае на резолуцијата на екранот на компјутерот.

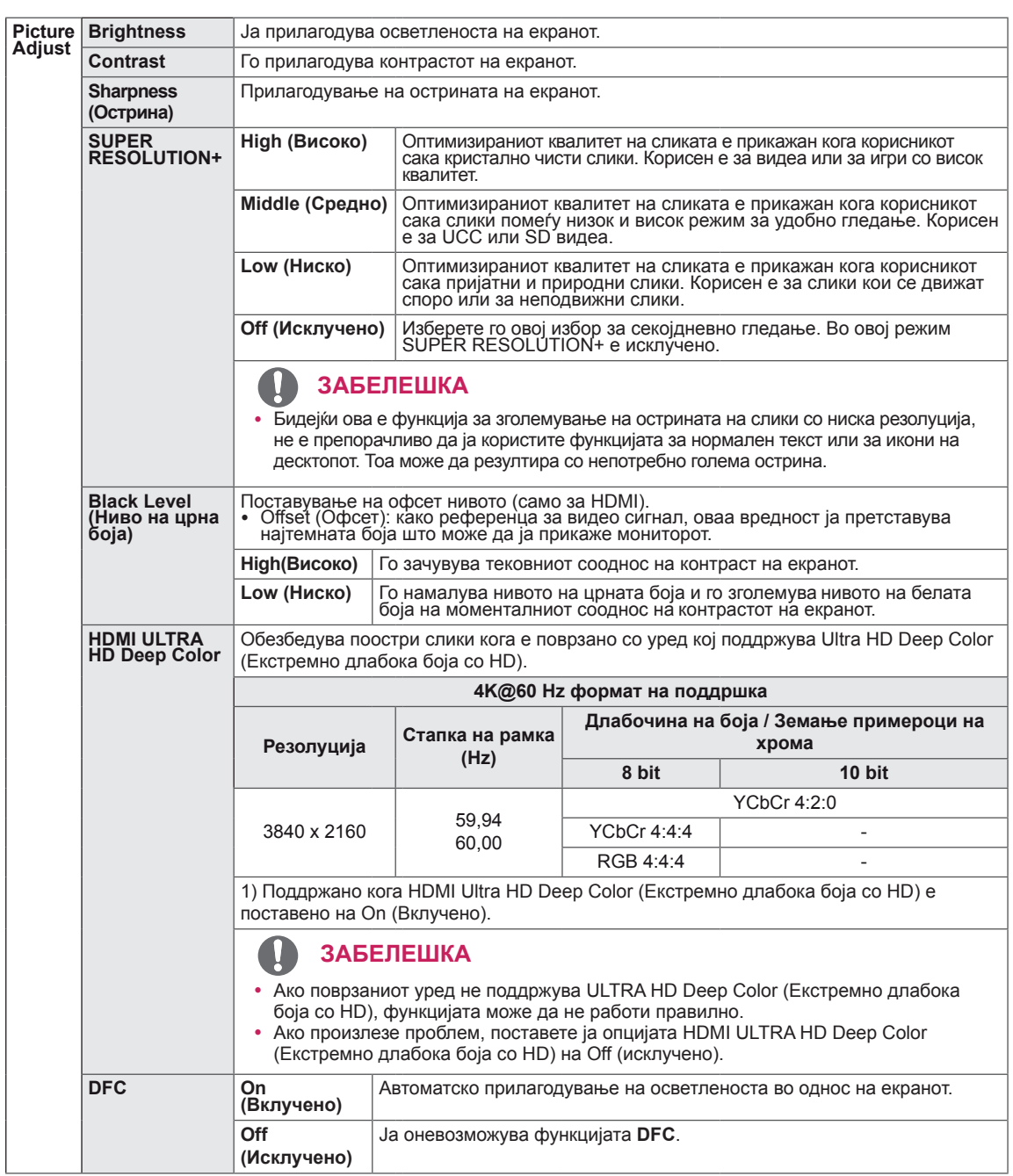

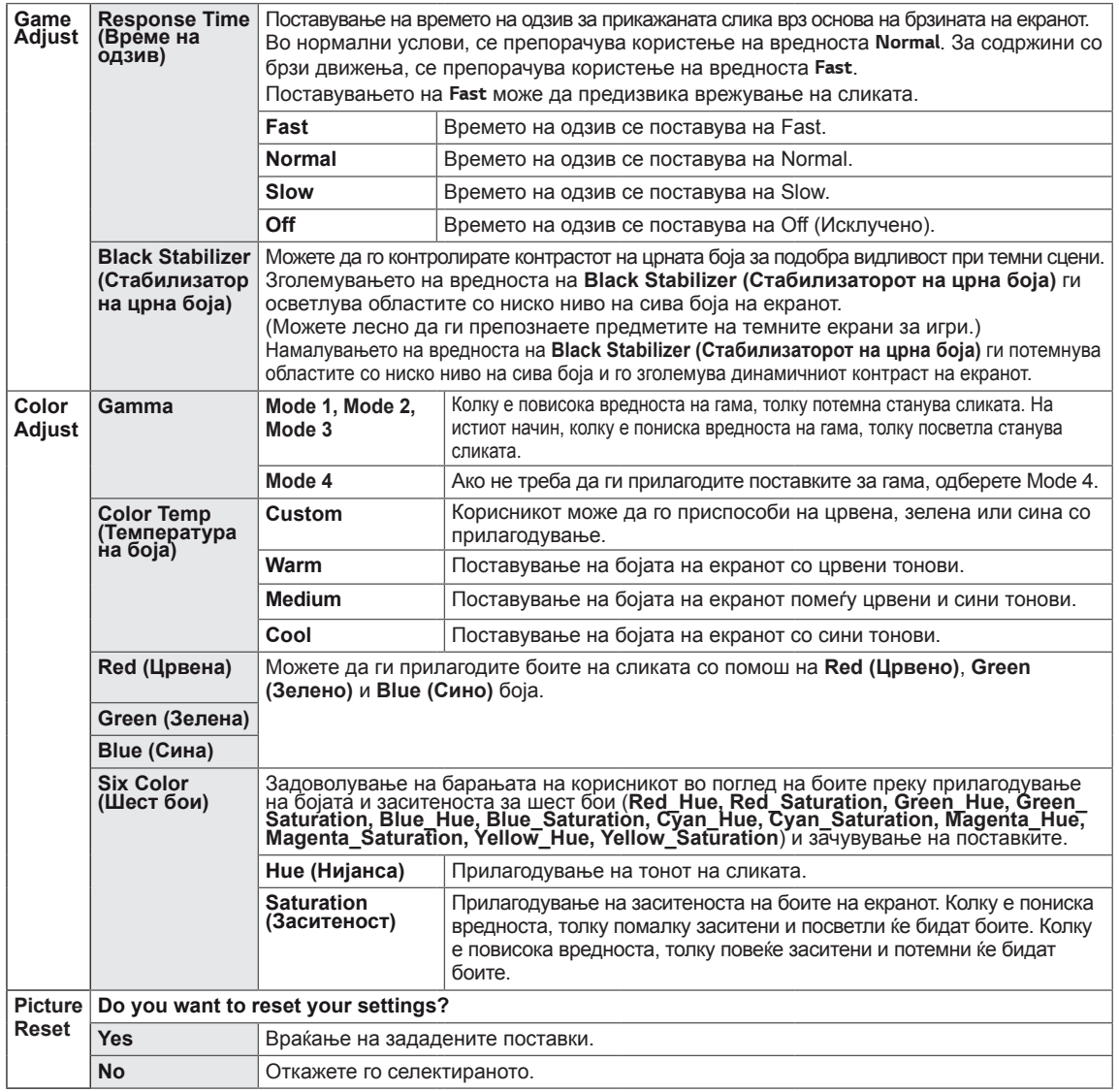

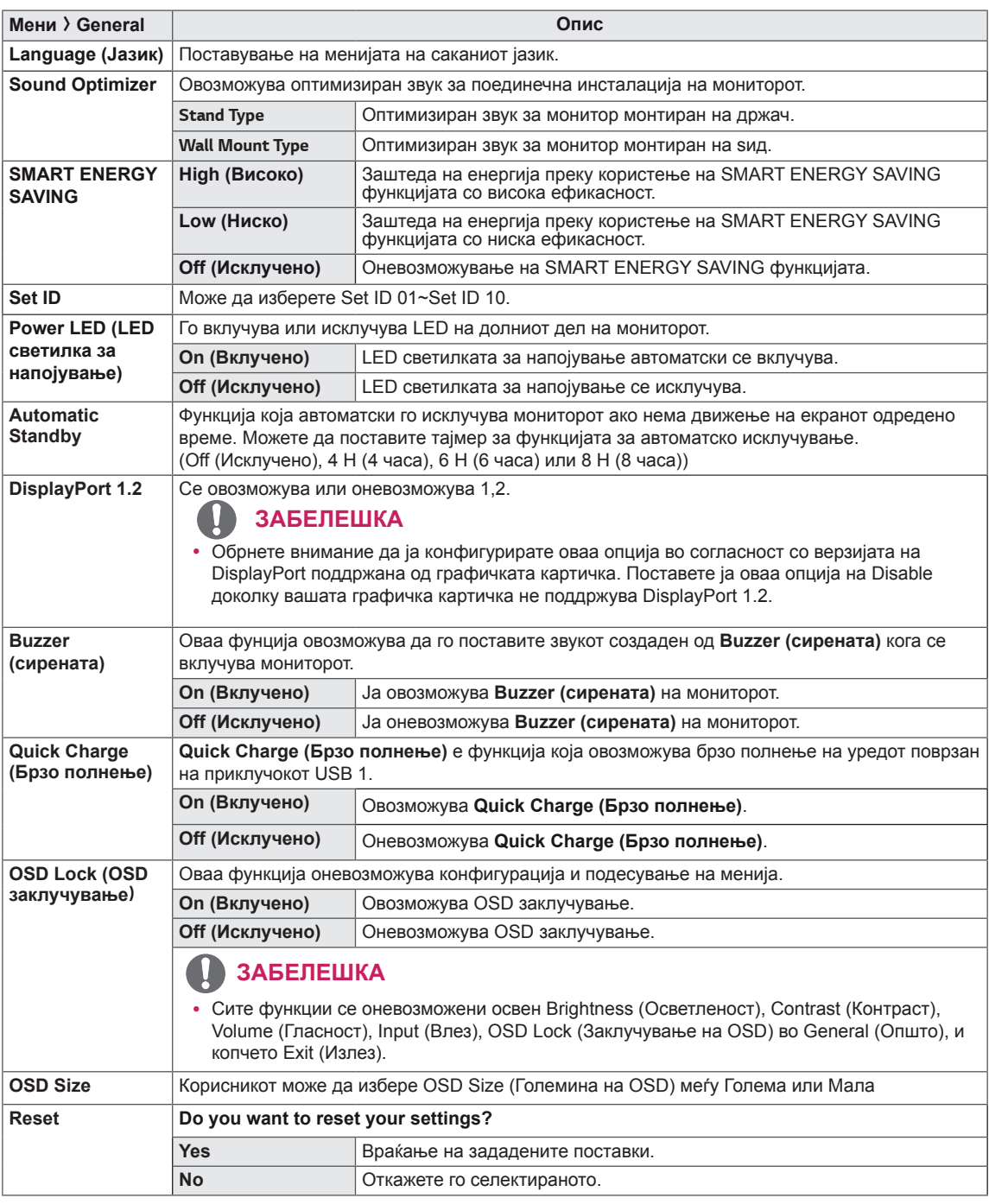

#### N **ЗАБЕЛЕШКА**

• Зачувувањето податоци зависи од Панелот. Така, овие вредности треба да бидат различни од секој панел и секој продавач на панели. Ако опцијата SMART ENERGY SAVING (ПАМЕТНА ЗАШТЕДА НА ЕНЕРГИЈА) е на High (Висока) или Low (Ниска), светлината на екранот станува повисока или пониска во зависност од изворот.

# <span id="page-28-0"></span>**ОТСТРАНУВАЊЕ НА ПРОБЛЕМИ**

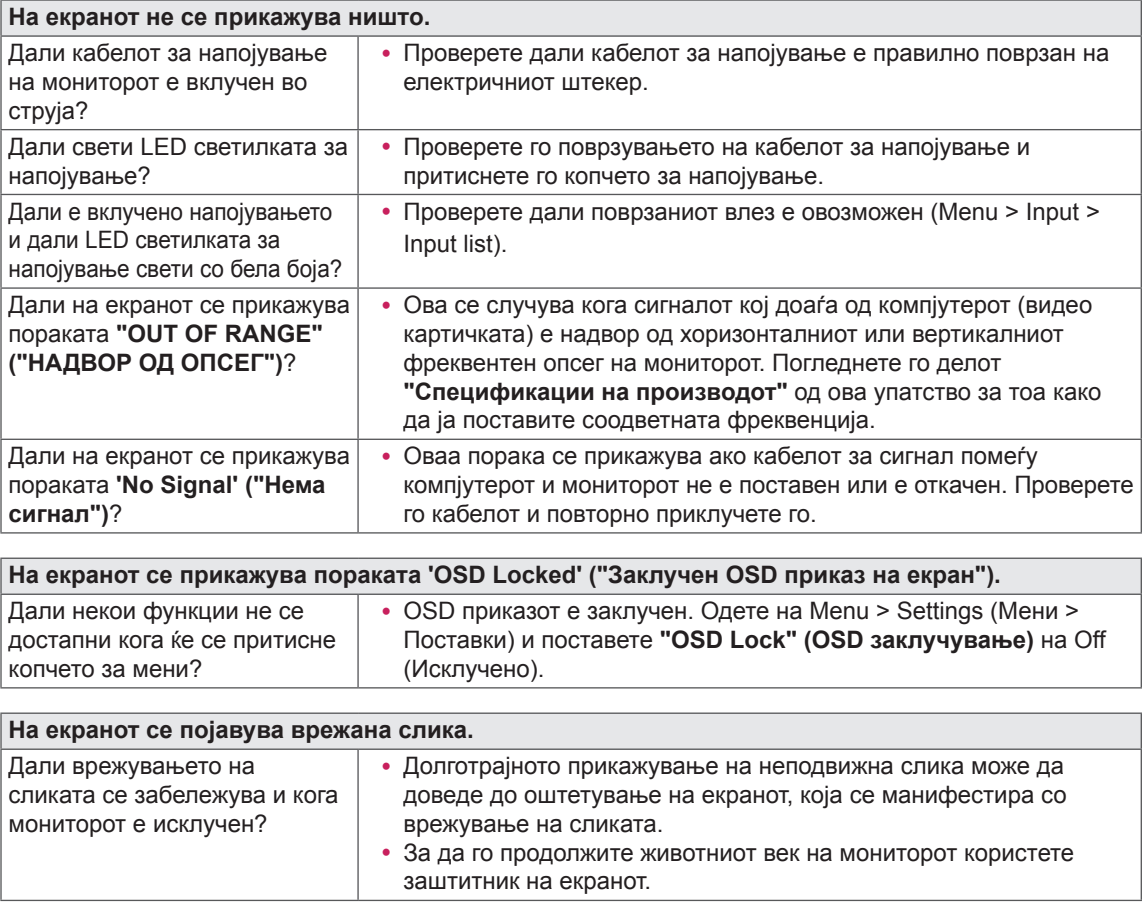

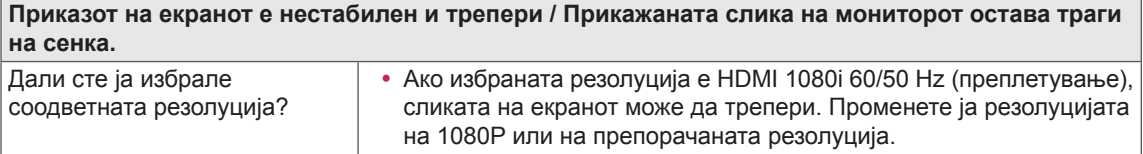

### **ЗАБЕЛЕШКА**

- y **Вертикална фреквенција**: За да се прикажува слика, екранот мора да се обновува повеќе десетини пати во секунда, како во случај на флуоресцентна светилка. Бројот на обновувања на сликата во секунда се вика вертикална фреквенција или брзина на обновување, а се изразува во Hz.
- y **Хоризонтална фреквенција**: Времето потребно за прикажување на една хоризонтална линија се вика хоризонтален циклус. Доколку се подели 1 со хоризонталниот интервал, резултатот ќе биде бројот на хоризонтални линии прикажани во секунда. Оваа вредност се нарекува хоризонтална фреквенција, а се изразува во kHz.
- LED може да се запали со Постави OSD мени. Мени – General – Power LED – On

### **ЗАБЕЛЕШКА**

- Проверете дали резолуцијата или фреквенцијата на графичката картичка е во опсегот дозволен од страна на мониторот и поставете го на препорачаната (оптимална) резолуција во Контролна табла > Екран > Параметри.
- Непоставување на графичката картичка на препорачаната (оптимална) резолуција може да резултира со заматен текст, затемнет екран, област со скратен приказ, или неусогласеност на екранот.
- Методите на поставување може да бидат различни во зависност од компјутерот или оперативниот систем, а некои резолуции не можат да бидат достапни во зависност од изведбата на графичката картичка. Ако ова е случај, контактирајте го производителот на компјутерот или графичката картичка за помош.
- Некои графички картички не може да поддржат 3840 x 2160 резолуција. Ако резолуцијата не може да биде прикажана, контактирајте го производителот на вашата графичка картичка.

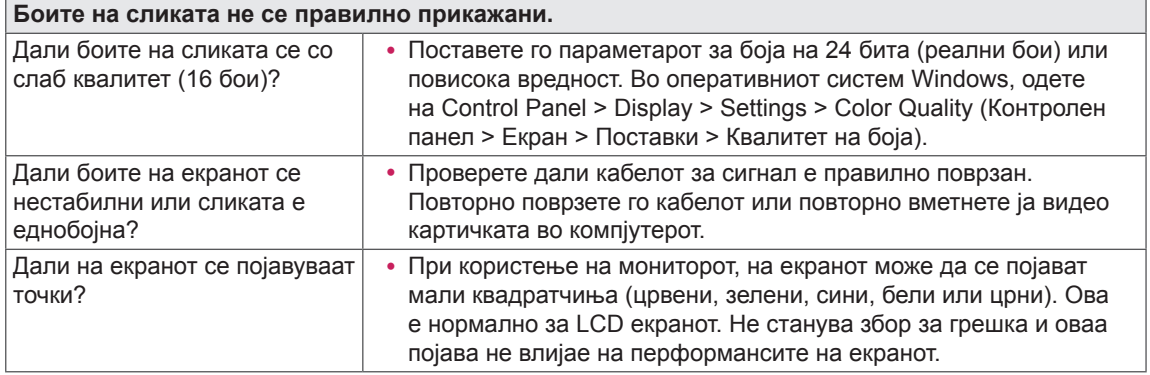

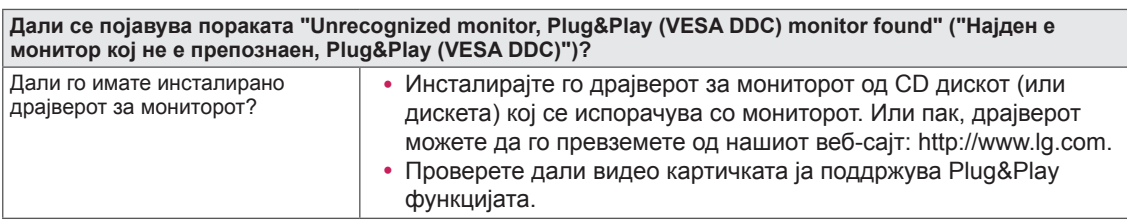

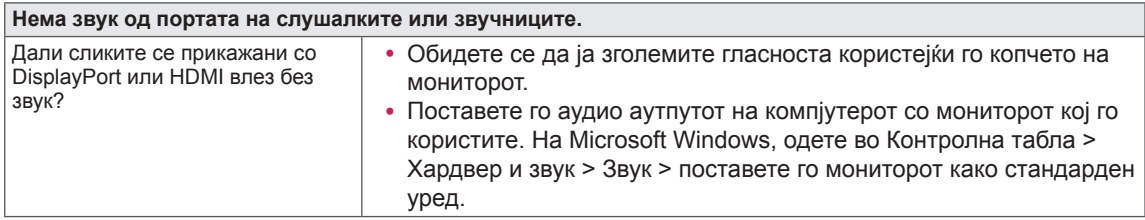

# <span id="page-30-0"></span>**СПЕЦИФИКАЦИИ**

### **43UD79**

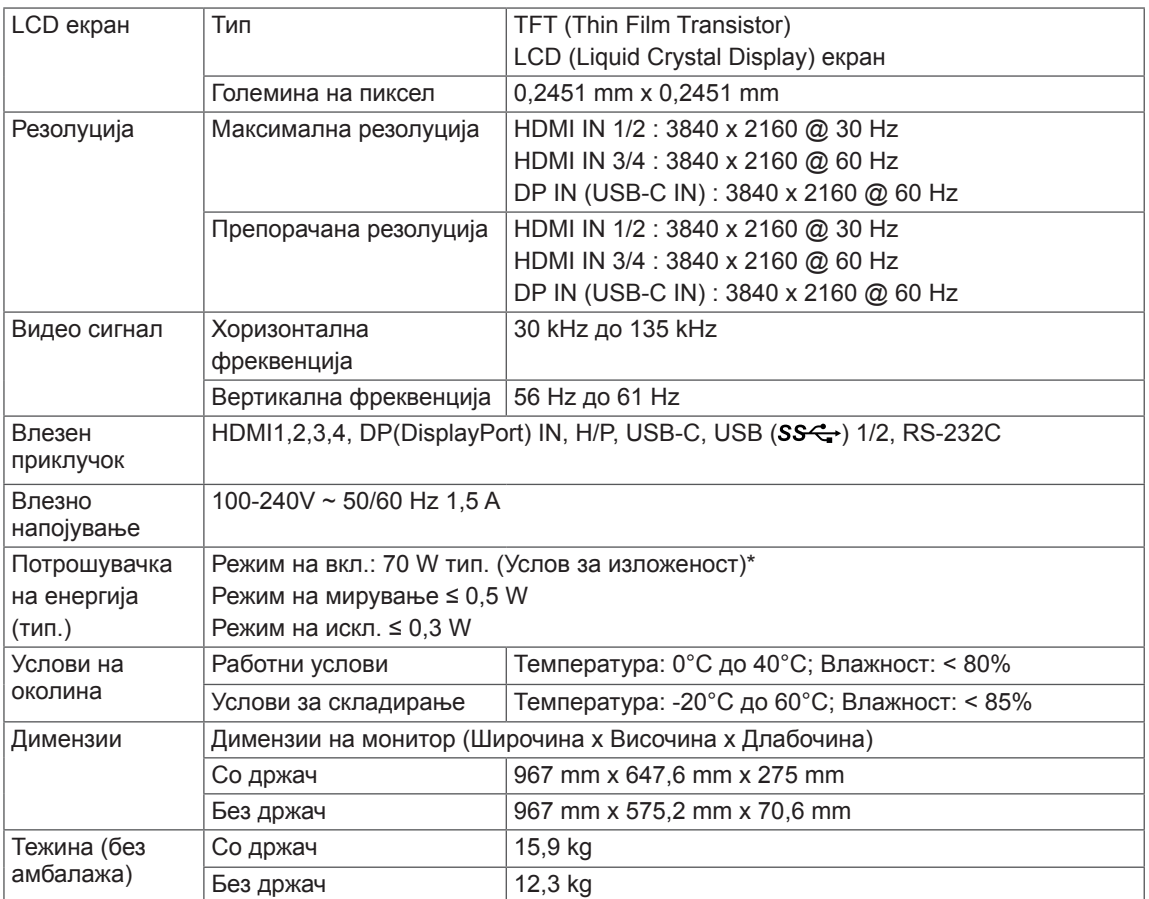

Спецификациите подлежат на промена без претходно известување.

\* Нивото на потрошувачка на енергија може да биде различно според оперативните услови и подесувањето на мониторот.

\* Потрошувачката на енергија за режимот на вклучување се мери со стандард за LGE тест (целосно бела шема, максимална резолуција).

## <span id="page-31-0"></span>**43UD79T**

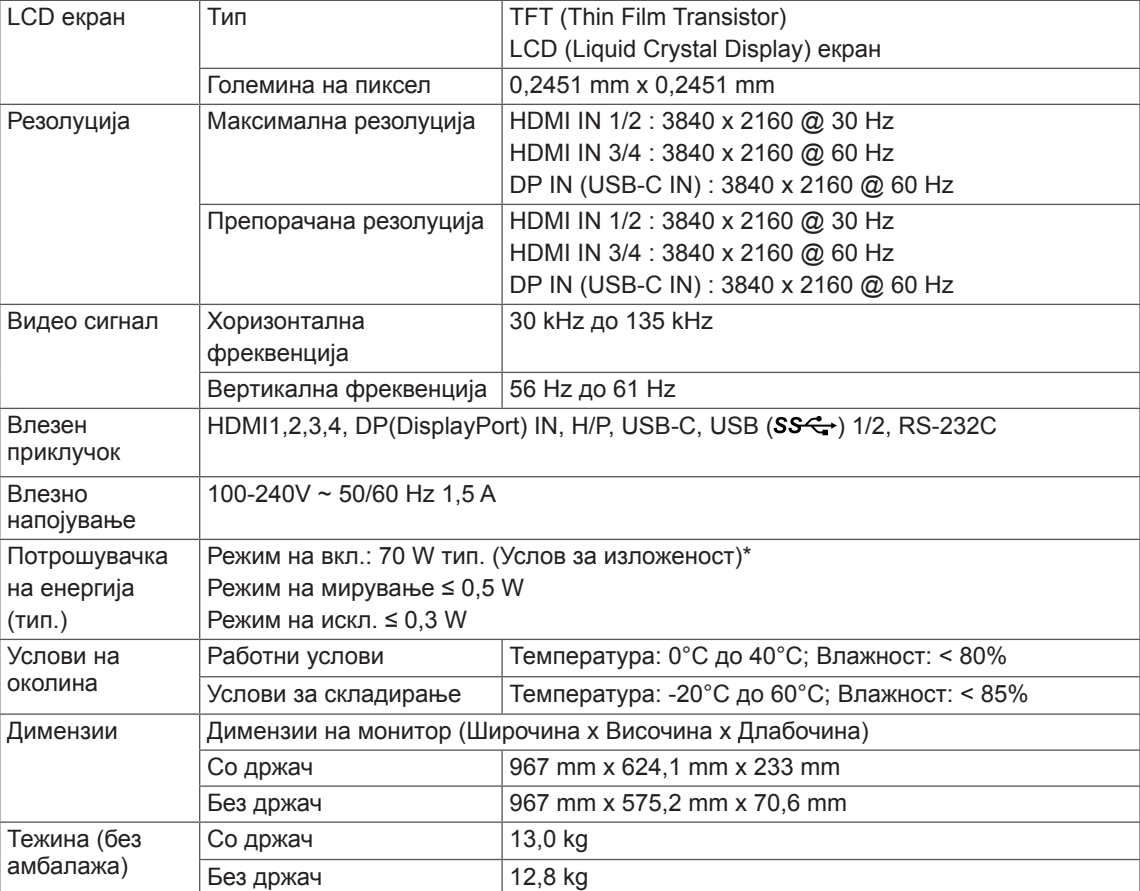

Спецификациите подлежат на промена без претходно известување.

\* Нивото на потрошувачка на енергија може да биде различно според оперативните услови и подесувањето на мониторот.

\* Потрошувачката на енергија за режимот на вклучување се мери со стандард за LGE тест (целосно бела шема, максимална резолуција).

## <span id="page-32-0"></span>**Фабрички поддржани режими (Preset Mode, PC)**

## **HDMI**

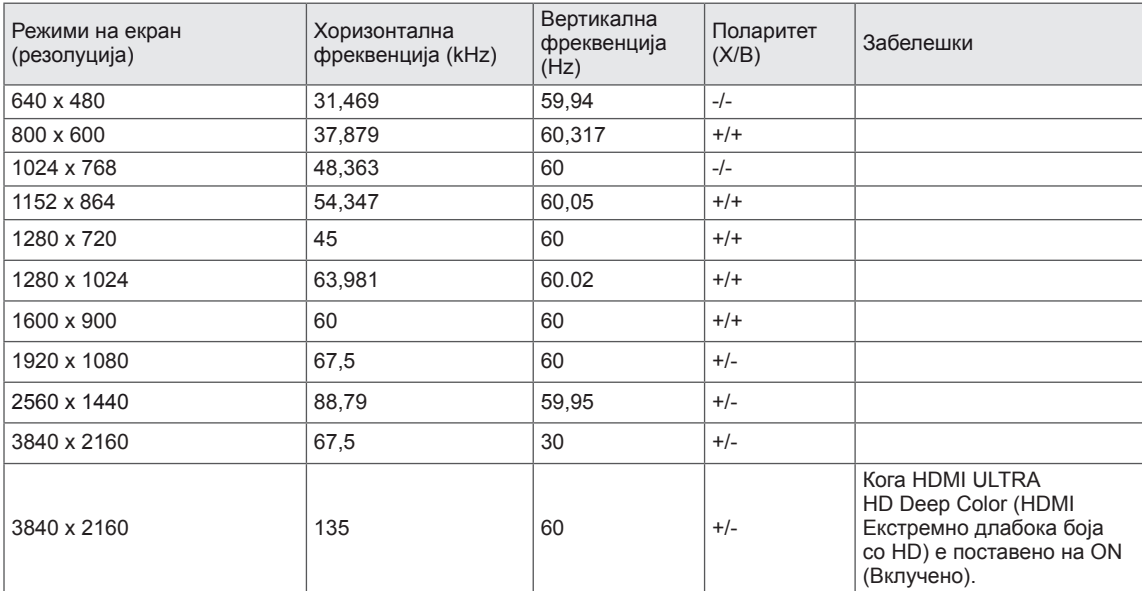

# <span id="page-33-0"></span>**DisplayPort / USB-C**

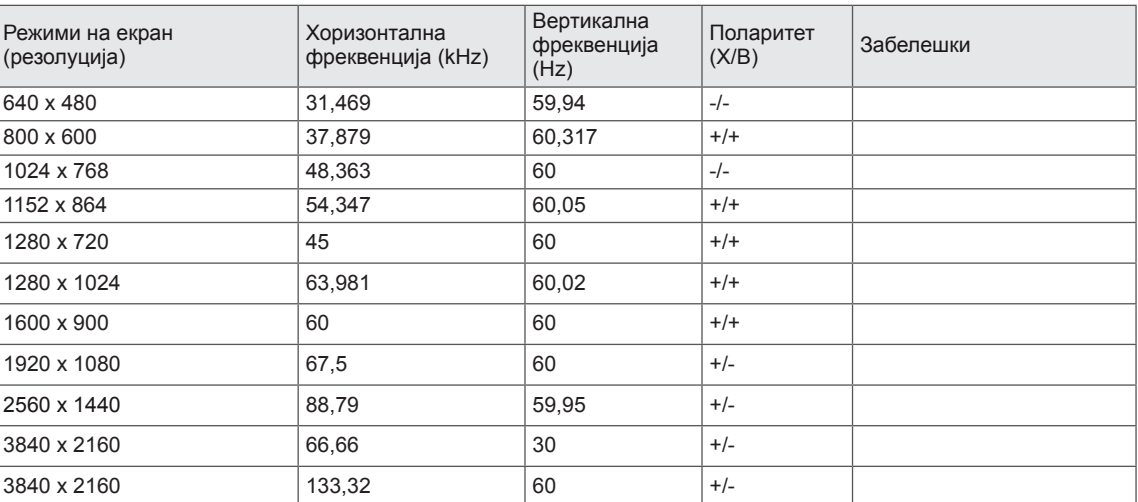

# <span id="page-34-0"></span>**HDMI синхронизација (видео)**

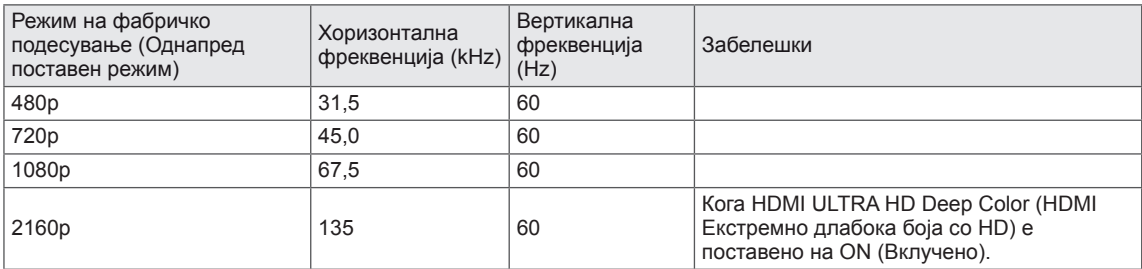

## **Power LED**

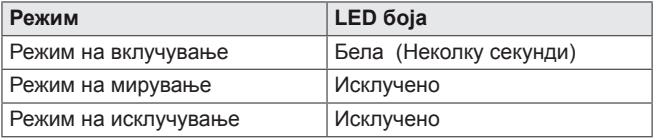

# <span id="page-35-0"></span>**EXTERNAL CONTROL DEVICE SETUP**

#### *Communication Parameters*

*Baud rate : 9600 bps (UART) Data length : 8 bits Parity : None Stop bit : 1 bit Communication code : ASCII code Use a crossed (reverse) cable.*

#### *Transmission*

*[Command1][Command2][ ][Set ID][ ][Data][Cr]*

- *\* [Command 1] : First command to control the Monitor.*
- *\* [Command 2] : Second command to control the Monitor.*
- *\* [Set ID] : You can adjust the set ID to choose desired monitor ID number in optionmenu.*

*Adjustment range is 1 ~ 10. When selecting Set ID '0', every connected set is controlled. Set ID is indicated as decimal (1~10) on menu and as Hexa decimal (0x0~0x0A) on transmission/receiving protocol.*

- *\* [DATA] : To transmit command data.*
- *\* [Cr] : Carriage Return*
	- *ASCII code '0x0D'*
- *\* [ ] : ASCII code 'space (0x20)'*

*[Command1][Command2][ ][Set ID][ ][Data][Cr]*

### **OK Acknowledgement**

```
[Command2][ ][Set ID][ ][OK][Data][x]
```
*\* The Monitor transmits ACK (acknowledgement) based on this format when receiving normal data. At this time, if the*  data is in data read mode, it indicates present status data. If the data is in data write mode, it returns the data of the *PC computer.*

### **Error Acknowledgement**

*[Command2][ ][Set ID][ ][NG][Data][x]*

*\* The Monitor transmits ACK (acknowledgement) based on this format when receiving abnormal data from nonviable functions or communication errors.*

### <span id="page-36-0"></span>*Command Reference List*

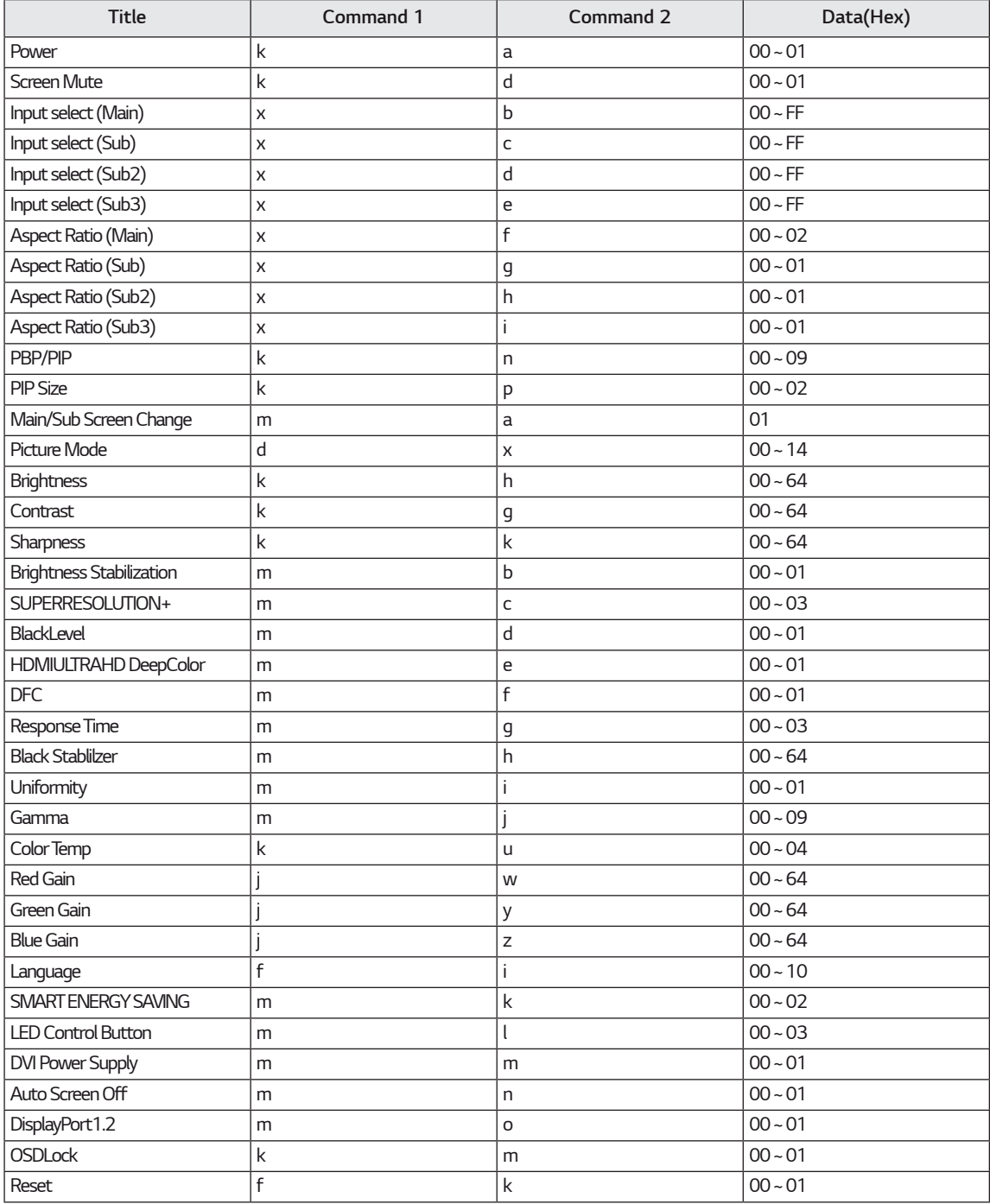

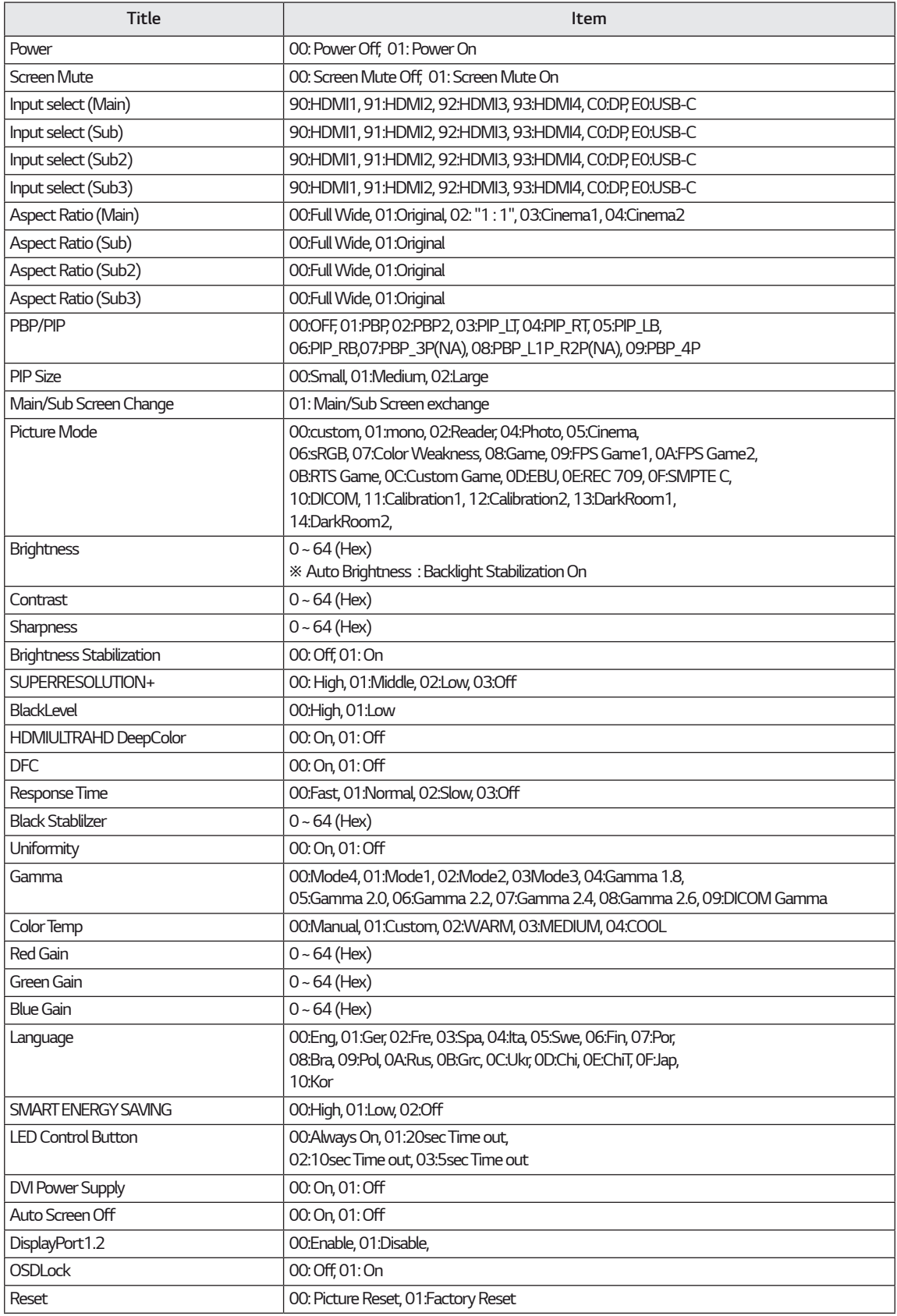

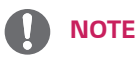

• Some commands are not supported according to model.

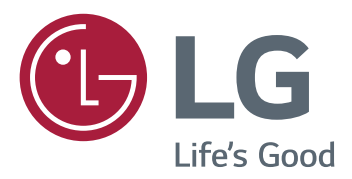

#### **Declaration of Conformity**

Trade Name: LG Model : 43UD79, 43UD79T

Responsible Party: LG Electronics Inc.

Address : 1000 Sylvan Ave. Englewood Cliffs NJ 07632 U.S.A

TEL: 201-266-2534

\*above information is only for USA FCC Regulatory

Овој уред ги задоволува EMC барањата за домашни апарати (класа B) и е наменет за домашна употреба. Овој уред може да се користи во сите региони. Внимателно прочитајте го упатството за користење (CD) и чувајте го при рака. Обрнете внимание дека етикетата која е прикачена на производот обезбедува информации за техничката поддршка.

МОДЕЛ

СЕРИСКИ БРОЈ